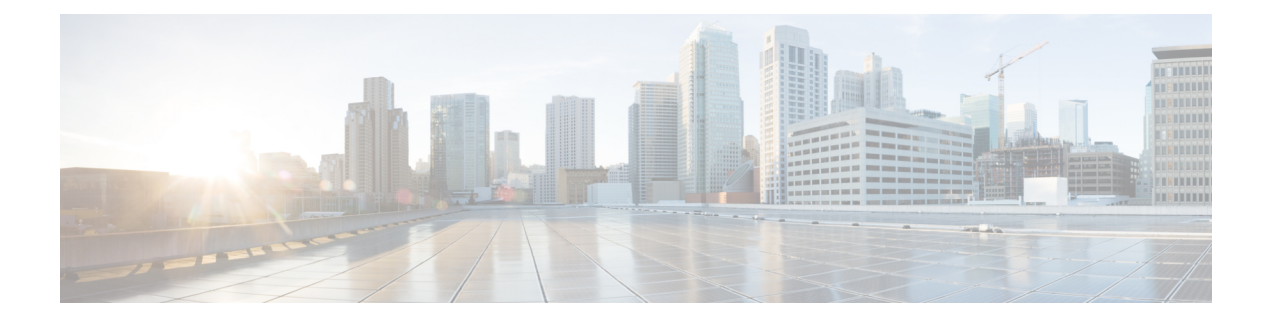

### **IP Multicast Commands**

This chapter contains product dependent IP Multicast commands.

- debug platform ip [multicast,](#page-2-0) page 3
- ip igmp [filter,](#page-4-0) page 5
- ip igmp [max-groups,](#page-6-0) page 7
- ip igmp [profile,](#page-8-0) page 9
- ip igmp [snooping,](#page-10-0) page 11
- ip igmp snooping [last-member-query-count,](#page-12-0) page 13
- ip igmp snooping [last-member-query-interval,](#page-14-0) page 15
- ip igmp [snooping](#page-16-0) querier, page 17
- ip igmp snooping [report-suppression,](#page-18-0) page 19
- ip igmp snooping [robustness-variable,](#page-20-0) page 21
- ip igmp snooping vlan [immediate-leave,](#page-21-0) page 22
- ip igmp [snooping](#page-22-0) vlan mrouter, page 23
- ip igmp [snooping](#page-24-0) vlan static, page 25
- ip multicast [auto-enable,](#page-26-0) page 27
- ip pim [accept-register,](#page-27-0) page 28
- ip pim [bsr-candidate,](#page-28-0) page 29
- ip pim [dm-fallback,](#page-30-0) page 31
- ip pim [rp-candidate,](#page-32-0) page 33
- ip pim [send-rp-announce,](#page-34-0) page 35
- ip pim [spt-threshold,](#page-36-0) page 37
- [mrinfo,](#page-37-0) page 38
- mvr (global [configuration\),](#page-39-0) page 40
- mvr (interface [configuration\),](#page-42-0) page 43
- show ip igmp [filter,](#page-44-0) page 45
- show ip igmp [profile,](#page-45-0) page 46
- show ip igmp [snooping,](#page-46-0) page 47
- show ip igmp [snooping](#page-48-0) groups, page 49
- show ip igmp snooping [igmpv2-tracking,](#page-50-0) page 51
- show ip igmp [snooping](#page-51-0) mrouter, page 52
- show ip igmp [snooping](#page-52-0) querier, page 53
- show ip pim [all-vrfs](#page-54-0) tunnel, page 55
- show ip pim [autorp,](#page-55-0) page 56
- show ip pim [bsr-router,](#page-56-0) page 57
- show ip pim [tunnel,](#page-57-0) page 58
- [show](#page-59-0) mvr, page 60
- show mvr [interface,](#page-60-0) page 61
- show mvr [members,](#page-62-0) page 63
- show platform ip [multicast,](#page-63-0) page 64

### <span id="page-2-0"></span>**debug platform ip multicast**

To enable debugging of IP multicast routing, use the **debug platform ip multicast** command in EXEC mode. To disable debugging, use the **no** form of this command.

**debugplatform ip multicast** {**all** | **mdb**| **mdfs-rp-retry** | **midb**| **mroute-rp**| **resources** | **retry** | **rpf-throttle** | **snoop-events** | **software-forward** | **swidb-events** | **vlan-locks**}

**no debug platform ip multicast** {**all** | **mdb** | **mdfs-rp-retry** | **midb** | **mroute-rp** | **resources** | **retry** | **rpf-throttle** | **snoop-events** | **software-forward** | **swidb-events** | **vlan-locks**}

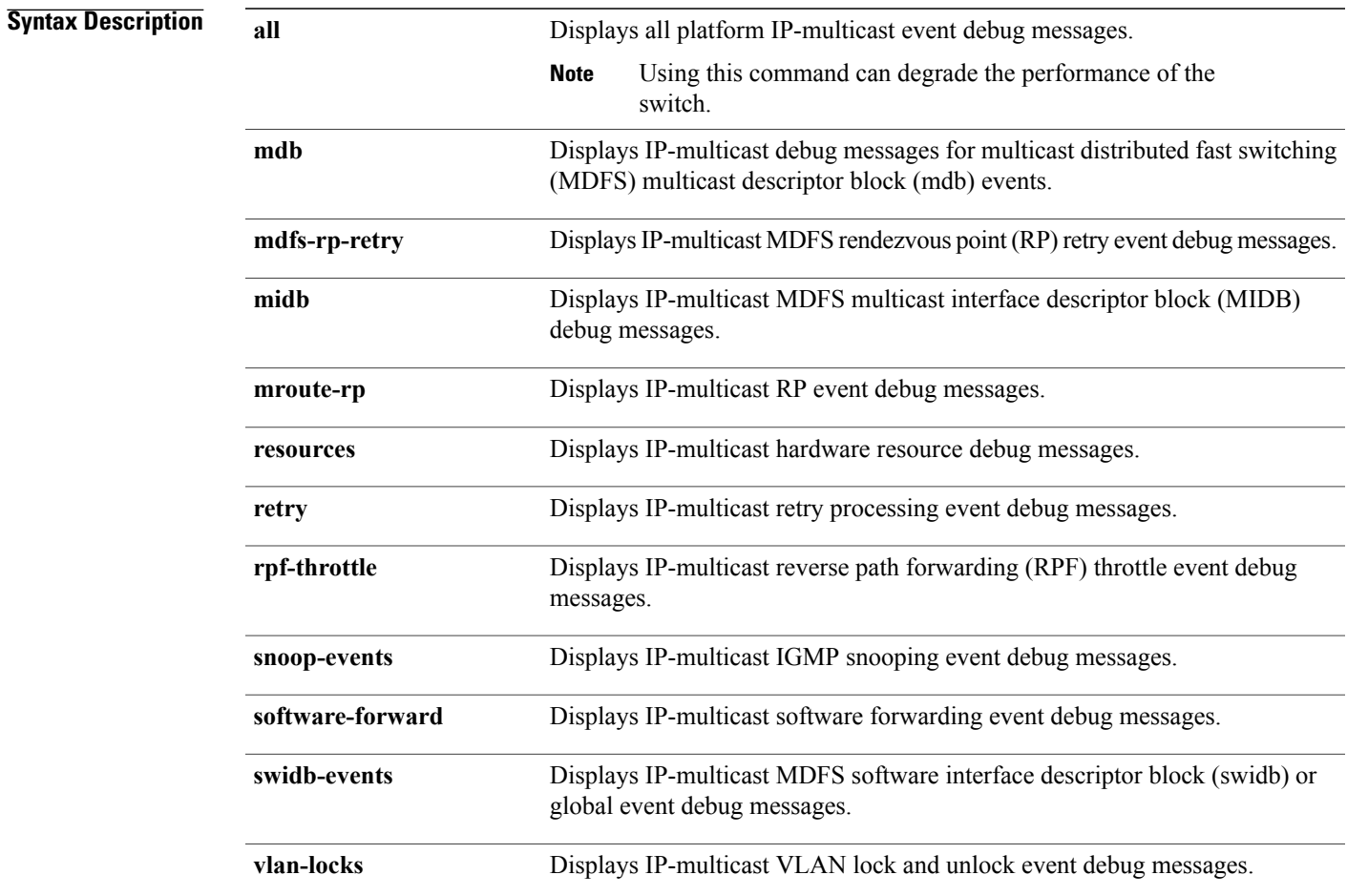

#### **Command Default** Debugging is disabled.

**Command Modes** User EXEC

Privileged EXEC

 $\mathbf{I}$ 

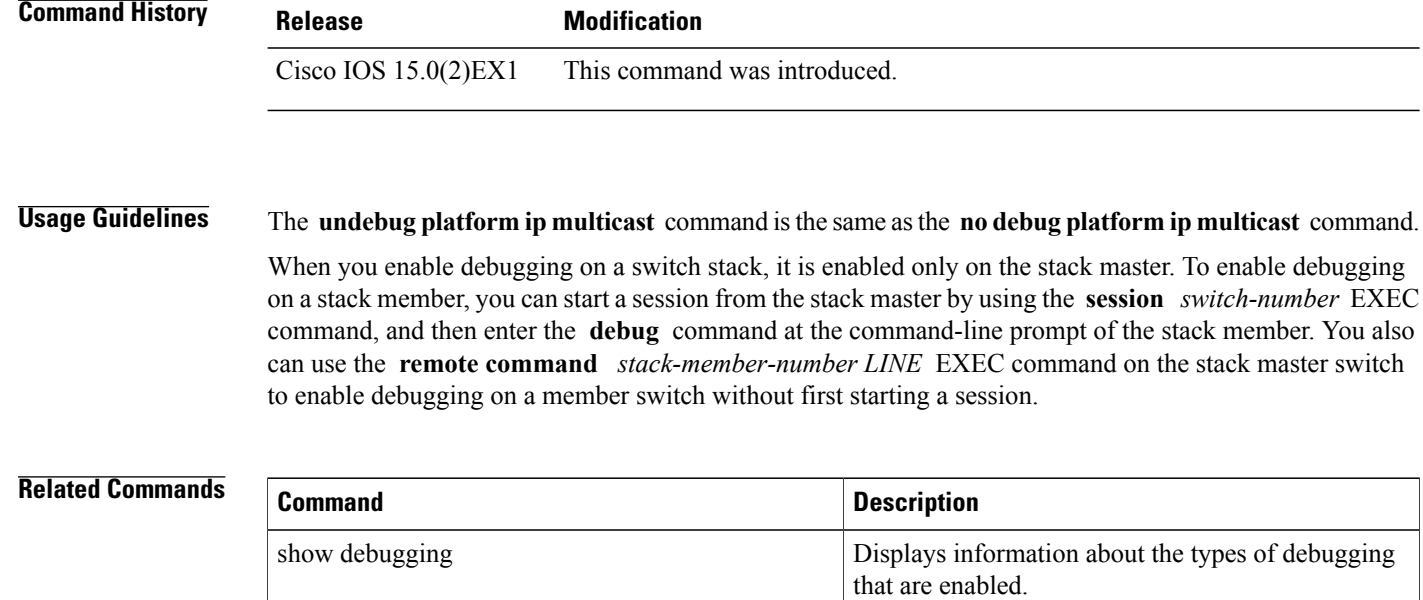

### <span id="page-4-0"></span>**ip igmp filter**

To control whether or not all hosts on a Layer 2 interface can join one or more IP multicast groups by applying an Internet Group Management Protocol (IGMP) profile to the interface, use the **ip igmp filter** interface configuration command on the switch stack or on a standalone switch. To remove the specified profile from the interface, use the **no** form of this command.

**ip igmp filter** *profile number*

**no ip igmp filter**

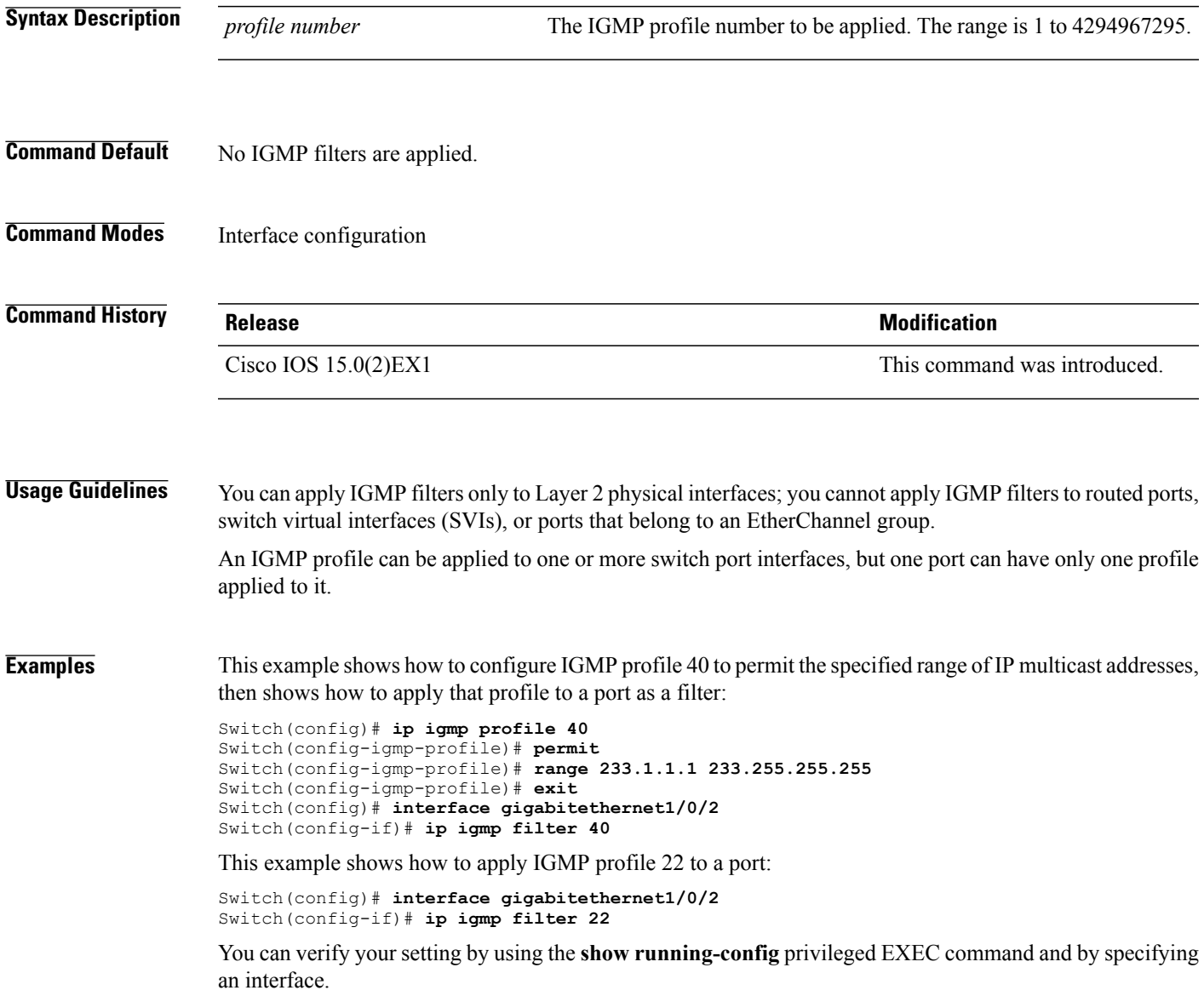

 $\mathbf I$ 

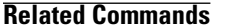

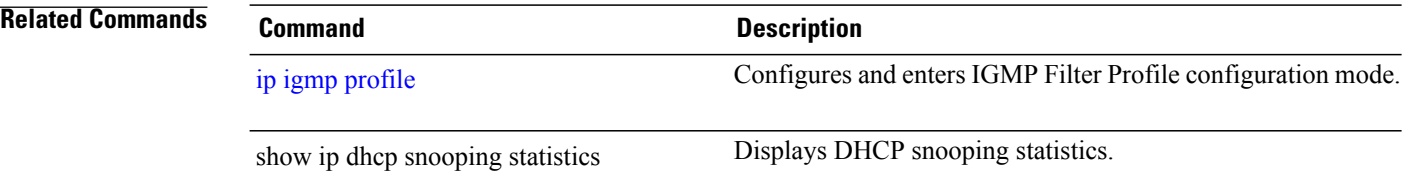

### <span id="page-6-0"></span>**ip igmp max-groups**

To set the maximum number of Internet Group Management Protocol (IGMP) groups that a Layer 2 interface can join or to configure the IGMP throttling action when the maximum number of entries is in the forwarding table, use the **ip igmp max-groups** interface configuration command on the switch stack or on a standalone switch. To set the maximum back to the default, which is to have no maximum limit, or to return to the default throttling action, which is to drop the report, use the **no** form of this command.

**ip igmp max-groups** {*max number* | **action** { **deny** | **replace**}}

**no ip igmp max-groups** {*max number* | **action**}

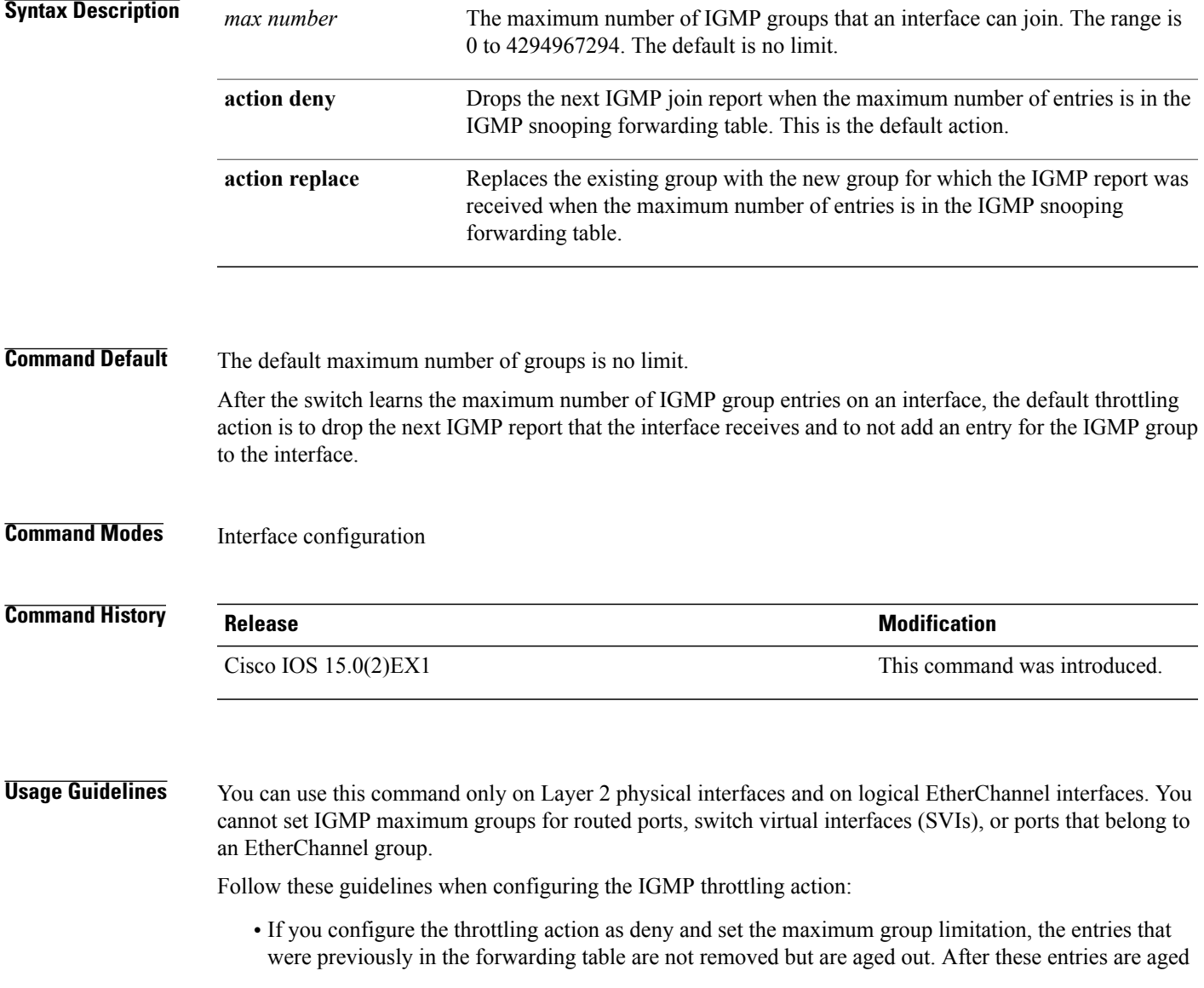

out, when the maximum number of entries is in the forwarding table, the switch drops the next IGMP report received on the interface.

- If you configure the throttling action as replace and set the maximum group limitation, the entries that were previously in the forwarding table are removed. When the maximum number of entries is in the forwarding table, the switch replaces a randomly selected multicast entry with the received IGMPreport.
- When the maximum group limitation isset to the default (no maximum), entering the **ipigmp max-groups {deny | replace}** command has no effect.

**Examples** This example shows how to limit to 25 the number of IGMP groups that a port can join:

Switch(config)# **interface gigabitethernet1/0/2** Switch(config-if)# **ip igmp max-groups 25**

This example shows how to configure the switch to replace the existing group with the new group for which the IGMP report was received when the maximum number of entries is in the forwarding table:

```
Switch(config)# interface gigabitethernet2/0/1
Switch(config-if)# ip igmp max-groups action replace
```
You can verify your setting by using the **show running-config** privileged EXEC command and by specifying an interface.

# <span id="page-8-0"></span>**ip igmp profile**

To create an Internet Group Management Protocol (IGMP) profile and enter IGMP profile configuration mode, use the **ip igmp profile** global configuration command on the switch stack or on a standalone switch. From this mode, you can specify the configuration of the IGMP profile to be used for filtering IGMP membership reports from a switchport. To delete the IGMP profile, use the **no** form of this command.

**ip igmp profile** *profile number*

**no ip igmp profile** *profile number*

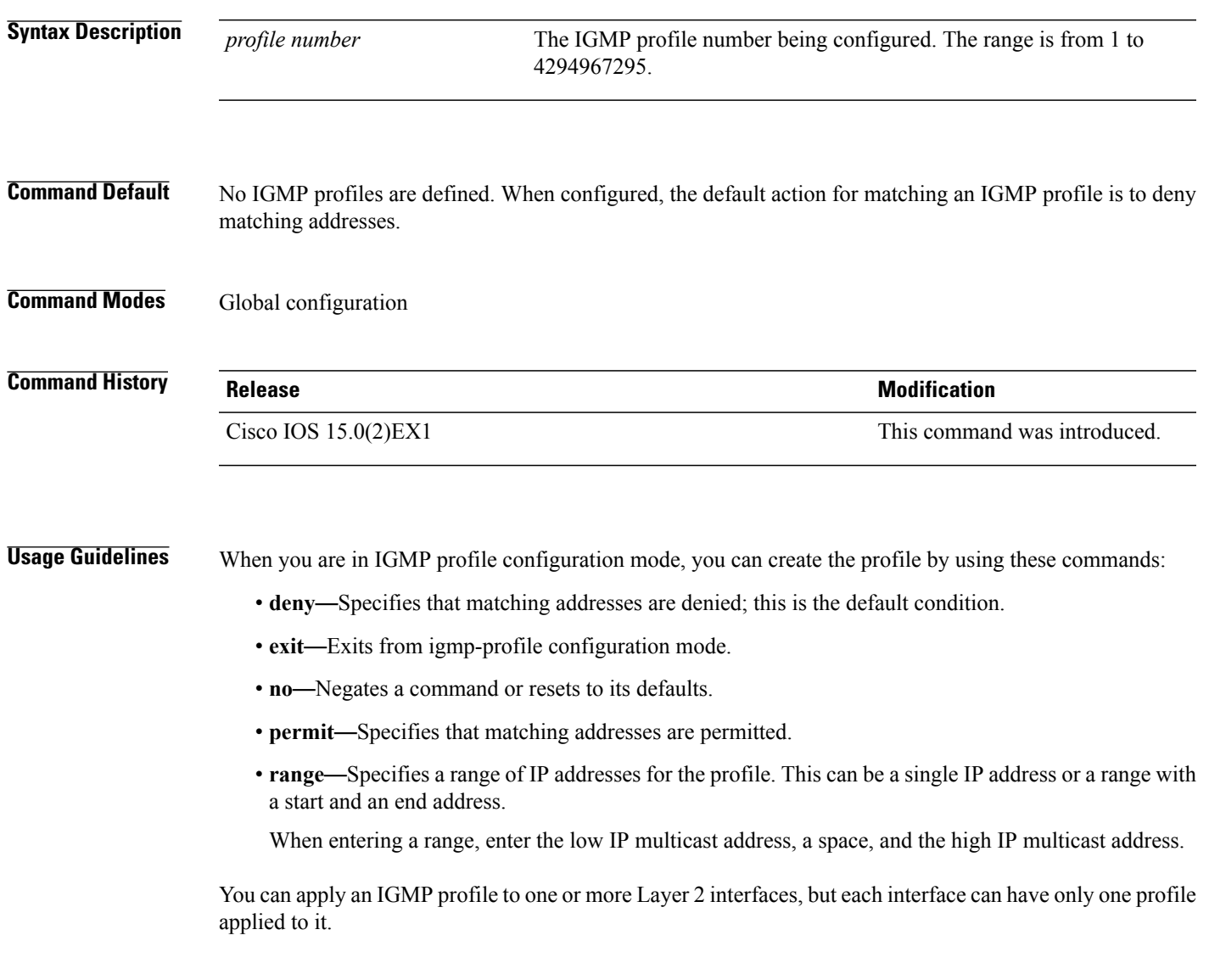

**Examples** This example shows how to configure IGMP profile 40 that permits the specified range of IP multicast addresses:

```
Switch(config)# ip igmp profile 40
Switch(config-igmp-profile)# permit
Switch(config-igmp-profile)# range 233.1.1.1 233.255.255.255
```
You can verify your settings by using the **show ip igmp profile** privileged EXEC command.

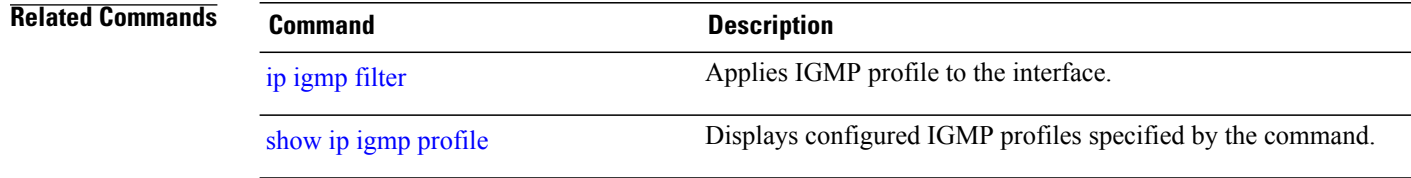

### <span id="page-10-0"></span>**ip igmp snooping**

To globally enable Internet Group Management Protocol (IGMP) snooping on the switch or to enable it on a per-VLAN basis, use the **ip igmp snooping** global configuration command on the switch stack or on a standalone switch. To return to the default setting, use the **no** form of this command.

**ip igmp snooping** [**vlan** *vlan-id*]

**no ip igmp snooping** [**vlan** *vlan-id*]

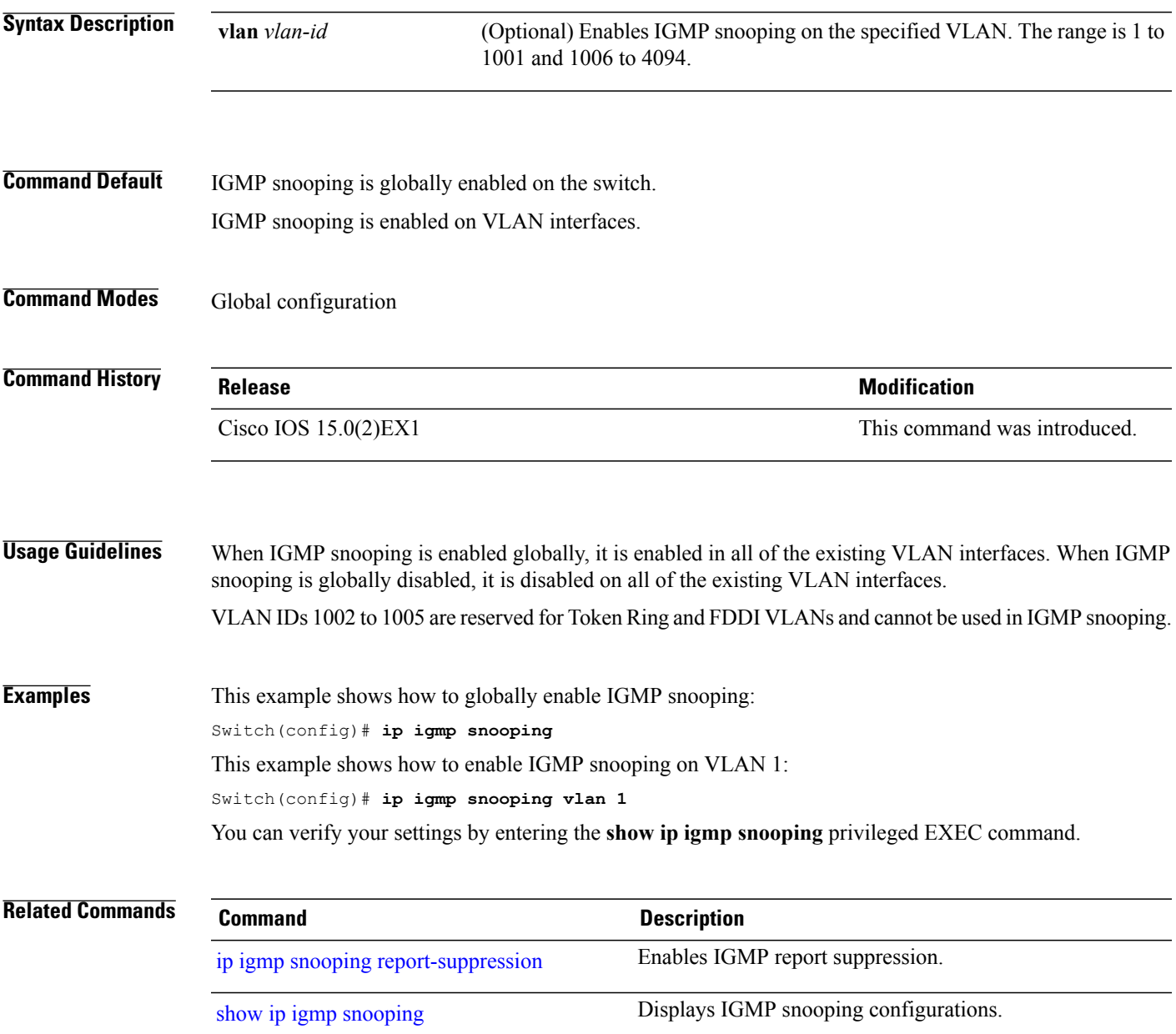

 $\mathbf I$ 

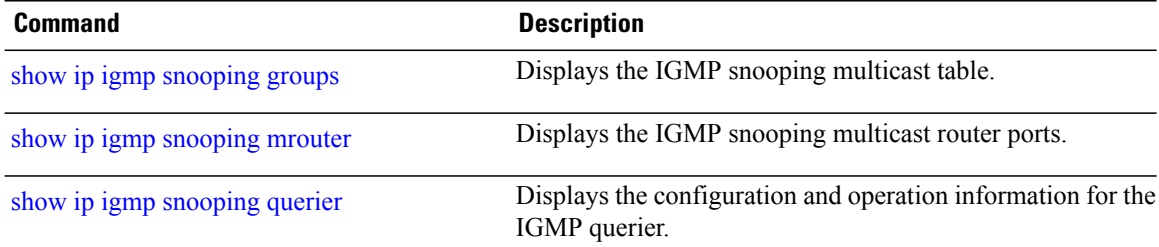

### <span id="page-12-0"></span>**ip igmp snooping last-member-query-count**

To configure how often Internet Group Management Protocol (IGMP) snooping will send query messages in response to receiving an IGMP leave message, use the **ip igmp snooping last-member-query-count** command in global configuration or bridge domain configuration mode. To set *count* to the default value, use the **no** form of the command.

**ip igmp snooping** [**vlan** *vlan-id*] **last-member-query-count** *count*

**no ip igmp snooping** [**vlan** *vlan-id*] **last-member-query-count** *count*

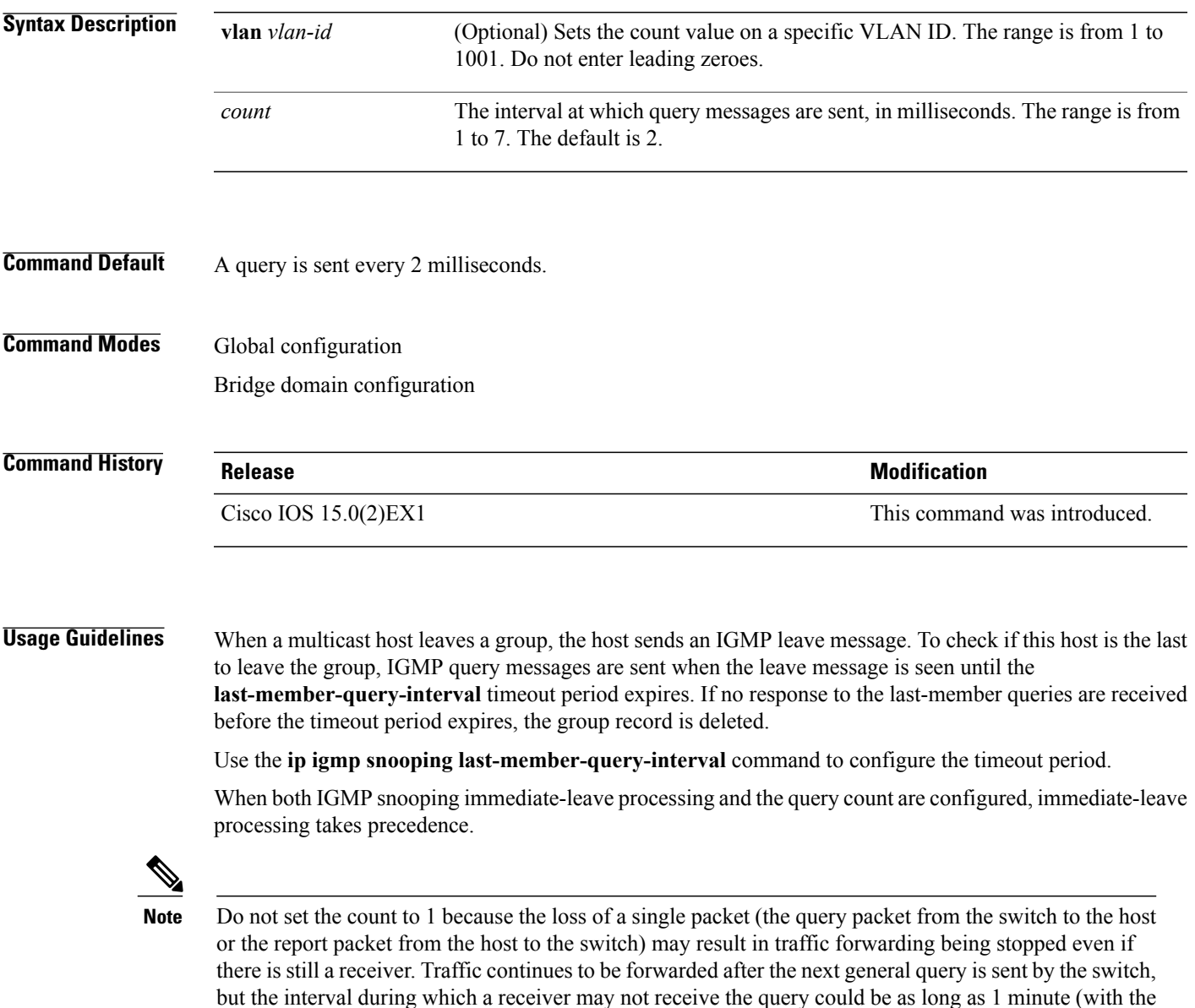

default query interval).

The leave latency in Cisco IOS software may increase by up to one last-member-query-interval (LMQI) value when the switch is processing more than one leave within an LMQI. In this case, the average leave latency is determined by the (count +  $0.5$ ) \* LMQI. The result is that the default leave latency can range from 2.0 to 3.0 seconds with an average of 2.5 seconds under a higher load of IGMP leave processing. The leave latency under load for the minimum LMQI value of 100 milliseconds and a count of 1 isfrom 100 to 200 milliseconds, with an average of 150 milliseconds. This is done to limit the impact of higher rates of IGMP leave messages.

#### **Examples** The following example sets the last member query count to 5:

Switch(config)# **ip igmp snooping last-member-query-count 5**

# <span id="page-14-0"></span>**ip igmp snooping last-member-query-interval**

To enable the Internet Group Management Protocol (IGMP) configurable-leave timer globally or on a per-VLAN basis, use the **ipigmpsnooping last-member-query-interval** command in global configuration mode. Use the **no** form of the command to return to the default setting.

**ip igmp snooping** [**vlan** *vlan-id*] **last-member-query-interval** *time*

**no ip igmp snooping** [**vlan** *vlan-id*] **last-member-query-interval** *time*

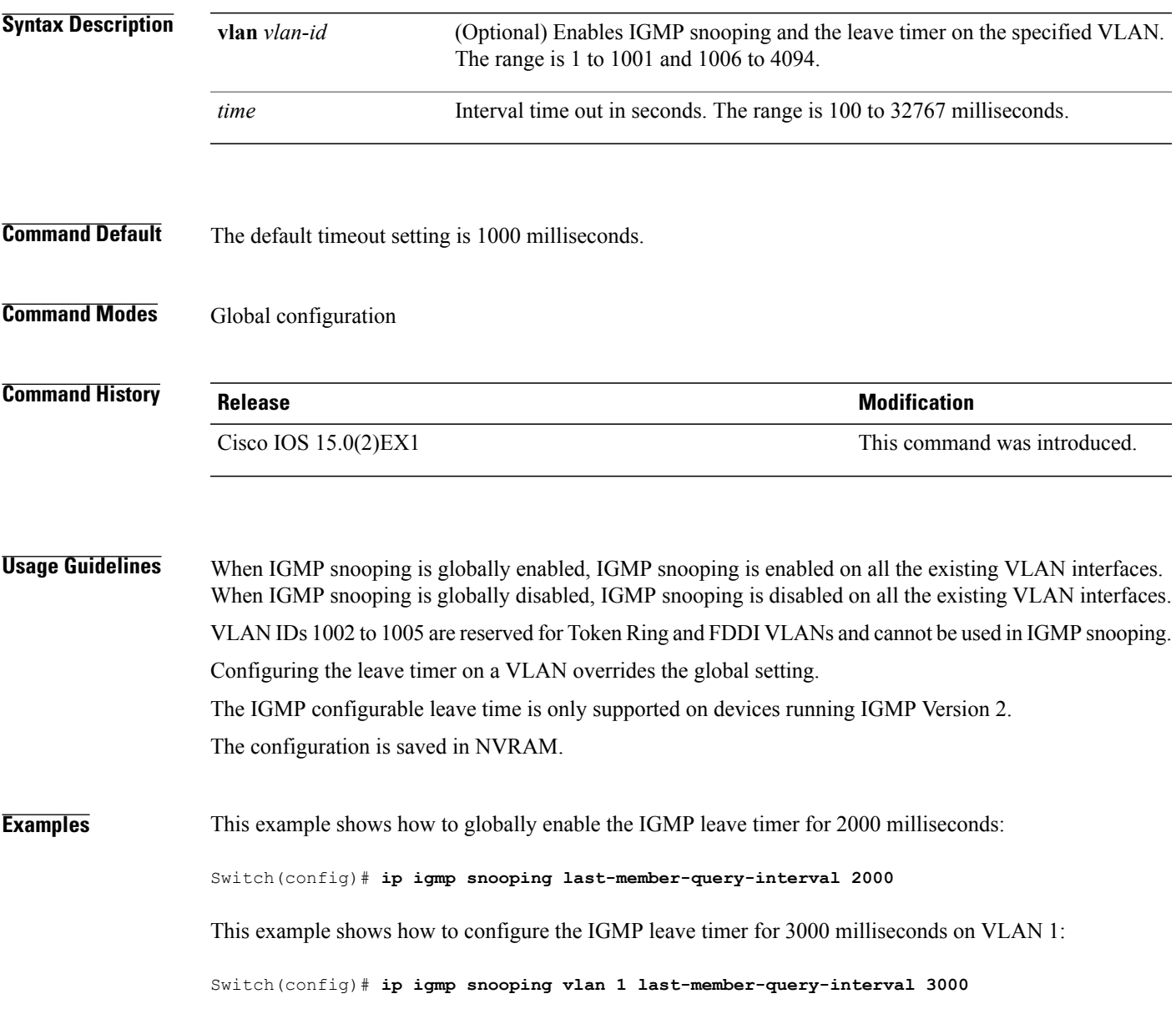

This example shows how to configure the IGMP leave timer for 3000 milliseconds on VLAN 1:

Switch(config)# **ip igmp snooping vlan 1 last-member-query-interval 3000**

You can verify your settings by entering the **show ip igmp snooping** privileged EXEC command.

#### **Related Commands**

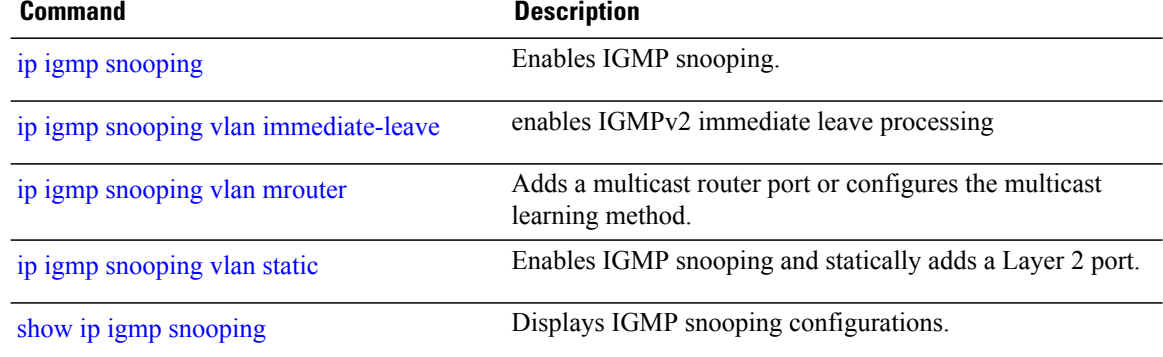

# <span id="page-16-0"></span>**ip igmp snooping querier**

To globally enable the Internet Group Management Protocol (IGMP) querier function in Layer 2 networks, use the **ipigmpsnoopingquerier** global configuration command. Use the command with keywordsto enable and configure the IGMP querier feature on a VLAN interface. To return to the default settings, use the **no** form of this command.

**ip igmp snooping** [**vlan** *vlan-id*] **querier** [**address** *ip-address* | **max-response-time** *response-time* | **query-interval** *interval-count* | **tcn query** {**count** *count* | **interval** *interval*} | **timer expiry** *expiry-time* | **version** *version*]

**no ip igmp snooping** [**vlan** *vlan-id*] **querier** [**address** | **max-response-time** | **query-interval** | **tcn query** {**count** | **interval**} | **timer expiry** | **version**]

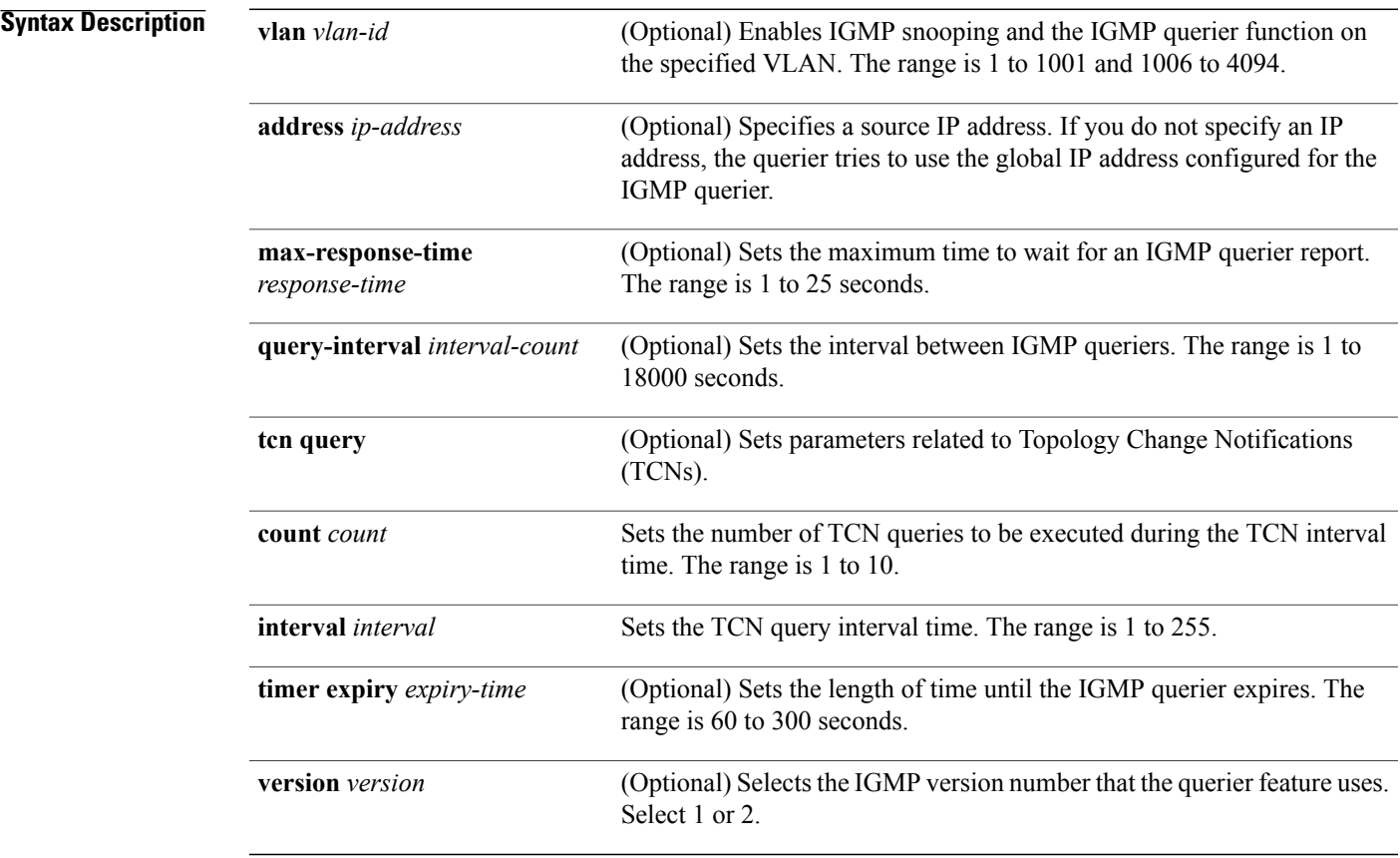

**Command Default** The IGMP snooping querier feature is globally disabled on the switch.

When enabled, the IGMP snooping querier disables itself if it detects IGMP traffic from a multicast-enabled device.

 $\mathbf I$ 

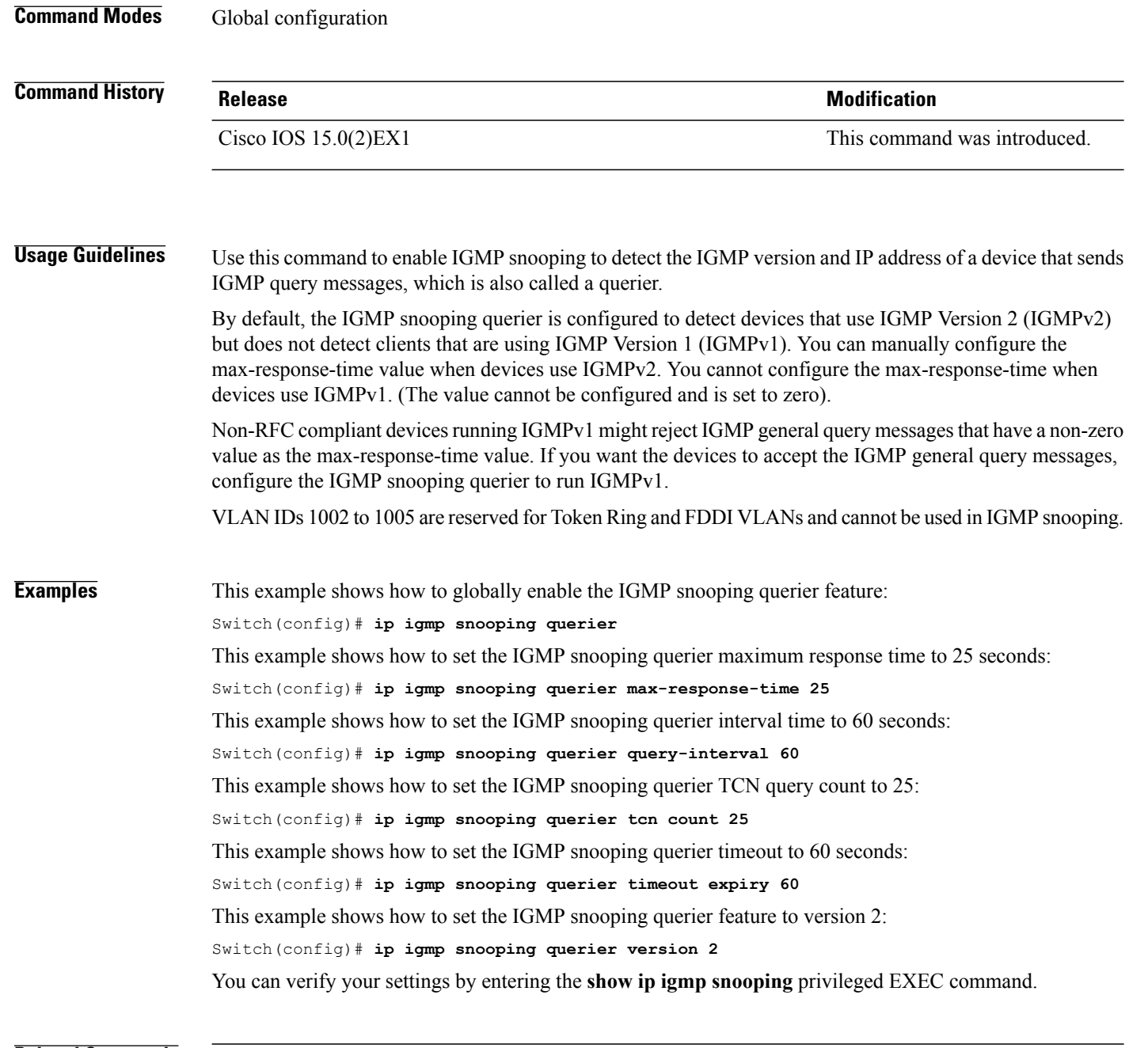

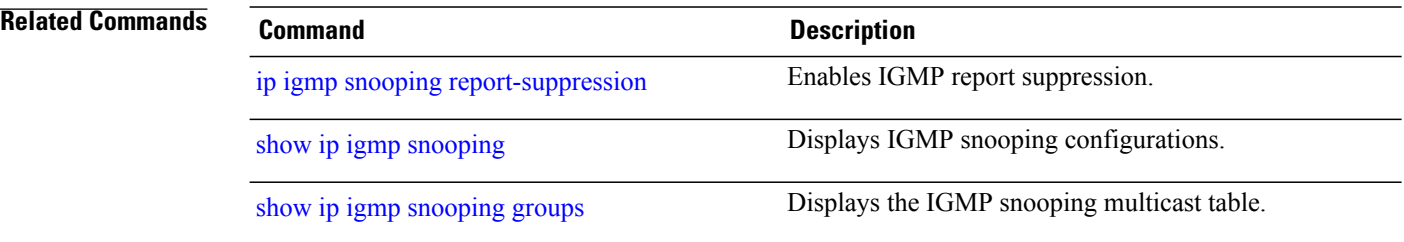

#### <span id="page-18-0"></span>**ip igmp snooping report-suppression**

To enable Internet Group Management Protocol (IGMP) report suppression, use the **ip igmp snooping report-suppression** global configuration command on the switch stack or on a standalone switch. To disable IGMPreportsuppression and to forward all IGMPreportsto multicast routers, use the**no** form of this command.

**ip igmp snooping report-suppression no ip igmp snooping report-suppression**

- **Syntax Description** This command has no arguments or keywords.
- **Command Default** IGMP report suppression is enabled.
- **Command Modes** Global configuration

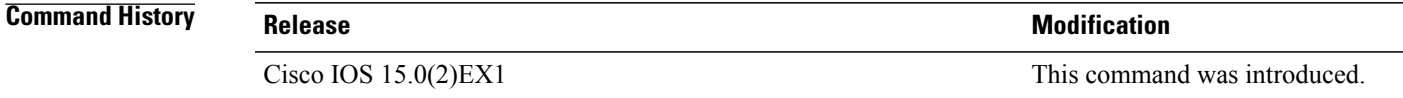

#### **Usage Guidelines** IGMP report suppression is supported only when the multicast query has IGMPv1 and IGMPv2 reports. This feature is not supported when the query includes IGMPv3 reports.

The switch uses IGMP report suppression to forward only one IGMP report per multicast router query to multicast devices. When IGMP router suppression is enabled (the default), the switch sends the first IGMP report from all hosts for a group to all the multicast routers. The switch does not send the remaining IGMP reports for the group to the multicast routers. This feature prevents duplicate reports from being sent to the multicast devices.

If the multicast router query includes requests only for IGMPv1 and IGMPv2 reports, the switch forwards only the first IGMPv1 or IGMPv2 report from all hosts for a group to all of the multicast routers. If the multicast router query also includes requests for IGMPv3 reports, the switch forwards all IGMPv1, IGMPv2, and IGMPv3 reports for a group to the multicast devices.

If you disable IGMP report suppression by entering the **no ip igmp snooping report-suppression** command, all IGMP reports are forwarded to all of the multicast routers.

#### **Examples** This example shows how to disable report suppression: Switch(config)# **no ip igmp snooping report-suppression** You can verify your settings by entering the **show ip igmp snooping** privileged EXEC command.

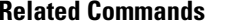

**Related Commands Command Description**

show ip igmp [snooping](#page-46-0) Displays IGMP snooping configurations.

# <span id="page-20-0"></span>**ip igmp snooping robustness-variable**

To configure the IGMP robustness variable globally or on a per-VLAN basis, use the **ip igmp snooping robustness-variable** command in global configuration mode. Use the **no** form of the command to return to the default setting.

**ip igmp snooping** [**vlan** *vlan-id*] **robustness-variable** *number*

**no ip igmp snooping** [**vlan** *vlan-id*] **robustness-variable** *number*

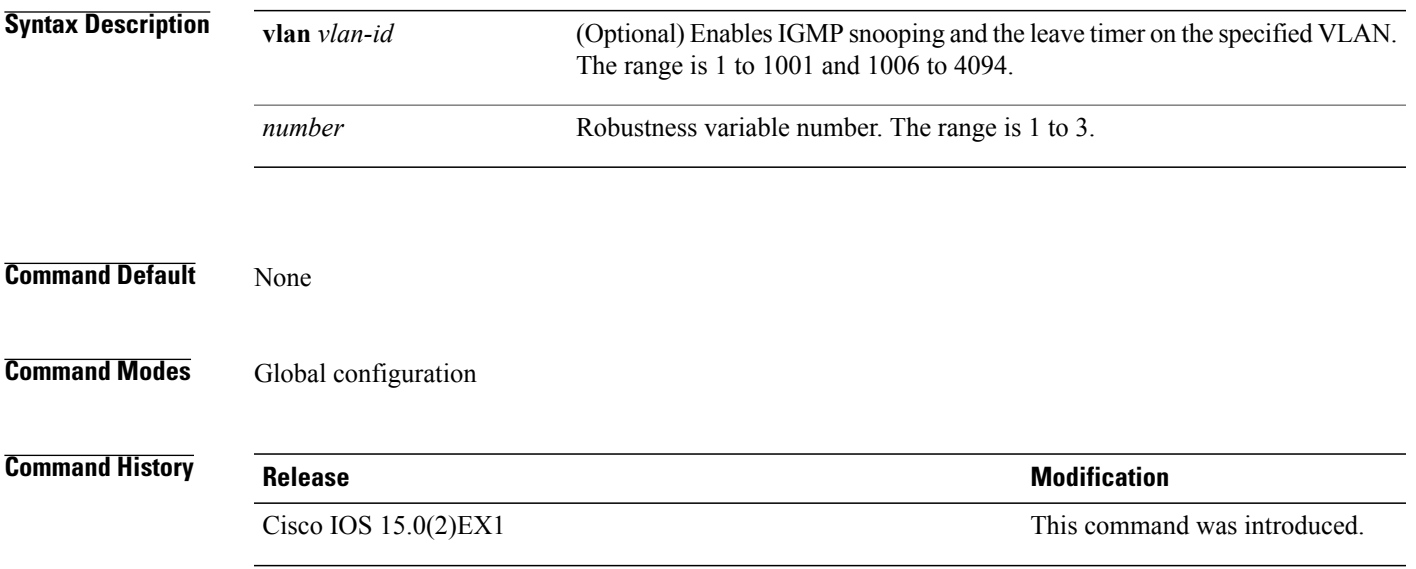

# <span id="page-21-0"></span>**ip igmp snooping vlan immediate-leave**

To enable IGMPv2 immediate leave processing, use the **immediate-leave** global configuration command on the switch stack or on a standalone switch. To return to the default settings, use the **no** form of this command.

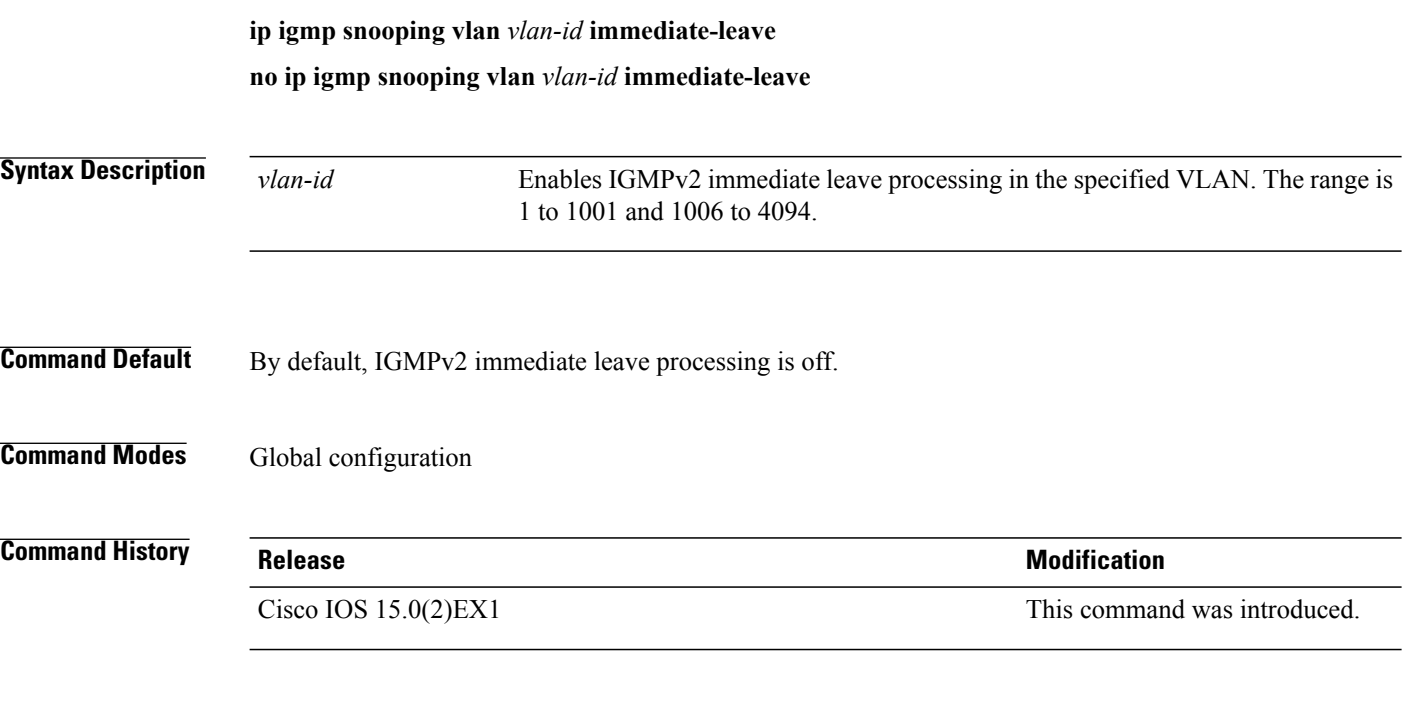

**Usage Guidelines** You can verify your settings by entering the **show ip igmp snooping** privileged EXEC command.

# <span id="page-22-0"></span>**ip igmp snooping vlan mrouter**

To add a multicast router port or to configure the multicast learning method, use the **ipigmpsnooping mrouter** global configuration command on the switch stack or on a standalone switch. To return to the default settings, use the **no** form of this command.

**ip igmp snooping vlan** *vlan-id* **mrouter** {**interface** *interface-id* | **learn** {**cgmp** | **pim-dvmrp**} } **no ip igmp snooping vlan** *vlan-id* **mrouter** {**interface** *interface-id* | **learn** {**cgmp** | **pim-dvmrp**} }

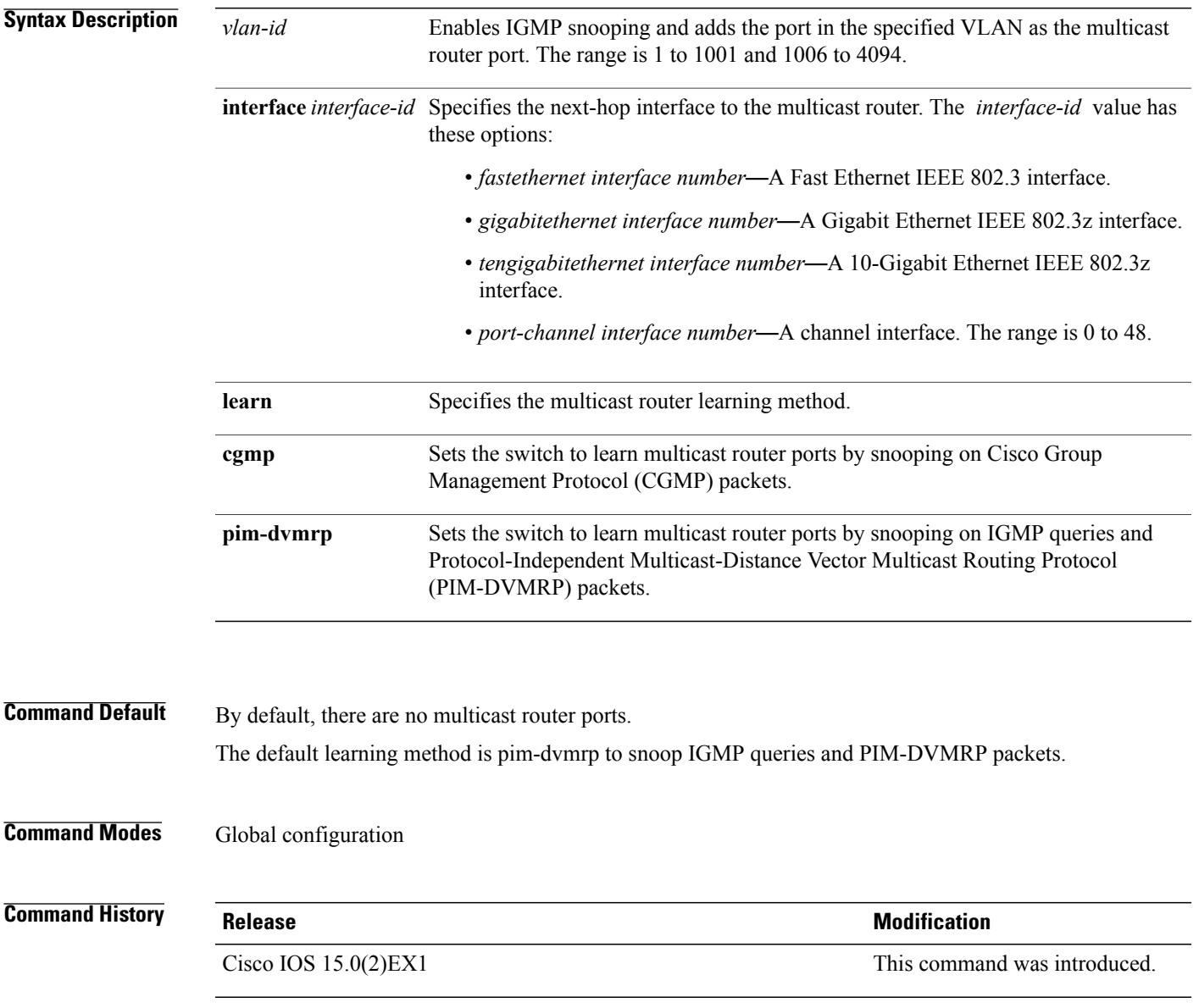

**Usage Guidelines** VLAN IDs 1002 to 1005 are reserved for Token Ring and FDDI VLANs and cannot be used in IGMP snooping. The CGMP learn method is useful for reducing control traffic. The configuration is saved in NVRAM.

**Examples** This example shows how to configure a port as a multicast router port: Switch(config)# **ip igmp snooping vlan 1 mrouter interface gigabitethernet1/0/2** This example shows how to specify the multicast router learning method as CGMP: Switch(config)# **ip igmp snooping vlan 1 mrouter learn cgmp** You can verify your settings by entering the **show ip igmp snooping** privileged EXEC command.

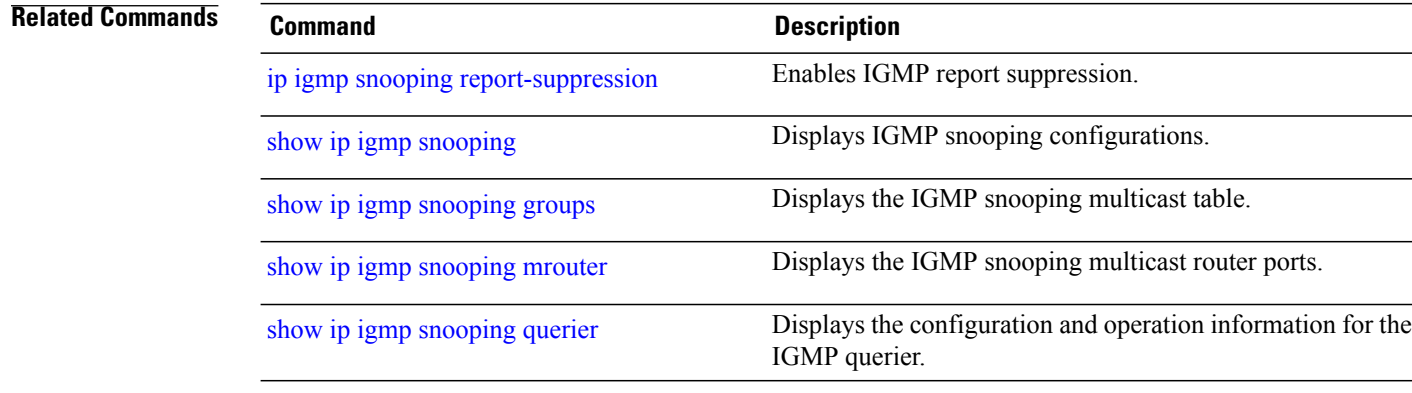

# <span id="page-24-0"></span>**ip igmp snooping vlan static**

To enable Internet Group Management Protocol (IGMP) snooping and to statically add a Layer 2 port as a member of a multicast group, use the **ip igmp snooping vlan static** global configuration command on the switch stack or on a standalone switch. Use the**no** form of this command to remove portsspecified as members of a static multicast group.

**ip igmp snooping vlan** *vlan-id* **static** *ip-address* **interface** *interface-id*

**no ip igmp snooping vlan** *vlan-id* **static** *ip-address* **interface** *interface-id*

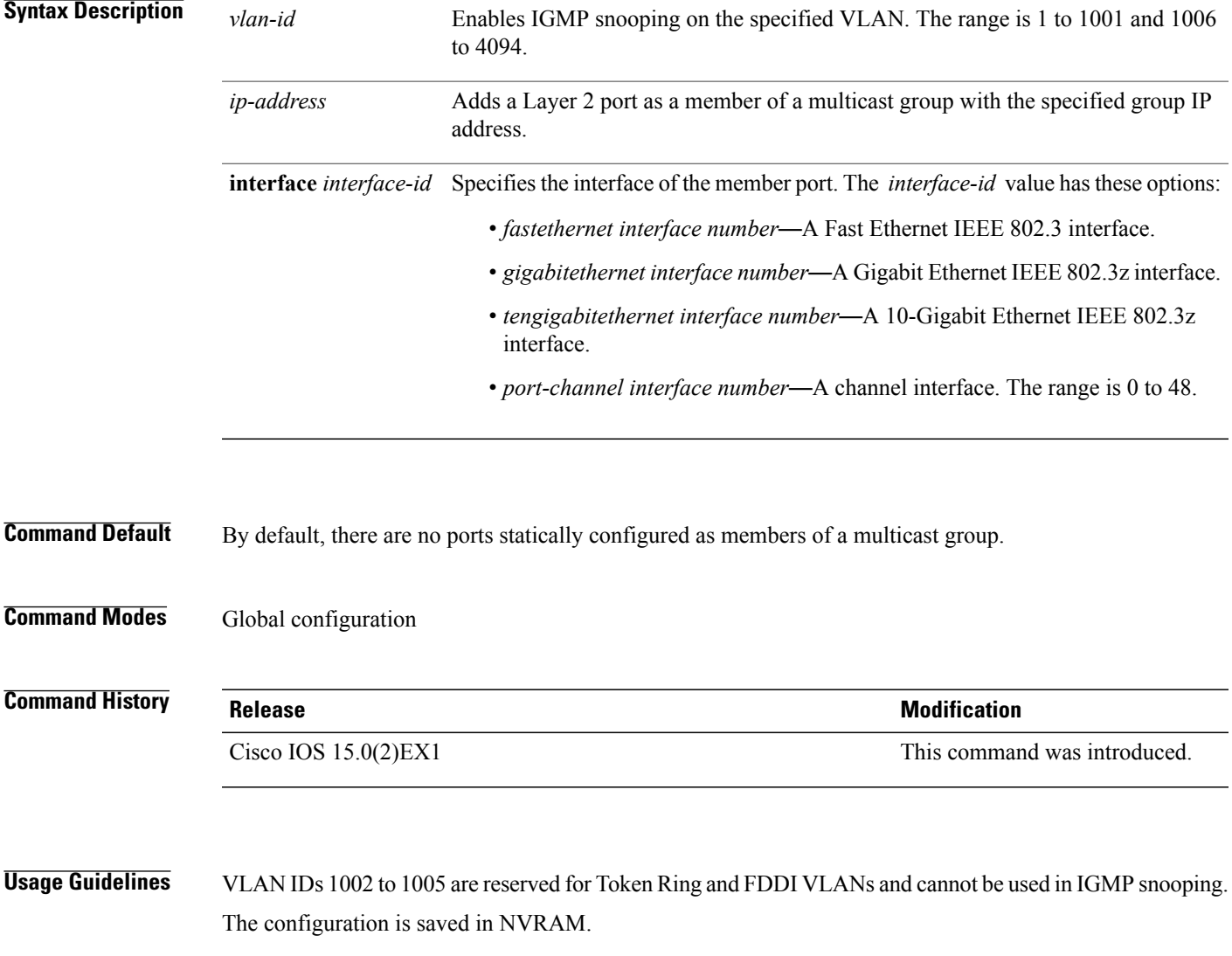

**Examples** This example shows how to statically configure a host on an interface:

Switch(config)# **ip igmp snooping vlan 1 static 200.000.000.000 interface gigabitEthernet1/0/1** Configuring port gigabitethernet1/0/1 on group 200.000.000.000

You can verify your settings by entering the **show ip igmp snooping** privileged EXEC command.

#### **Related Commands**

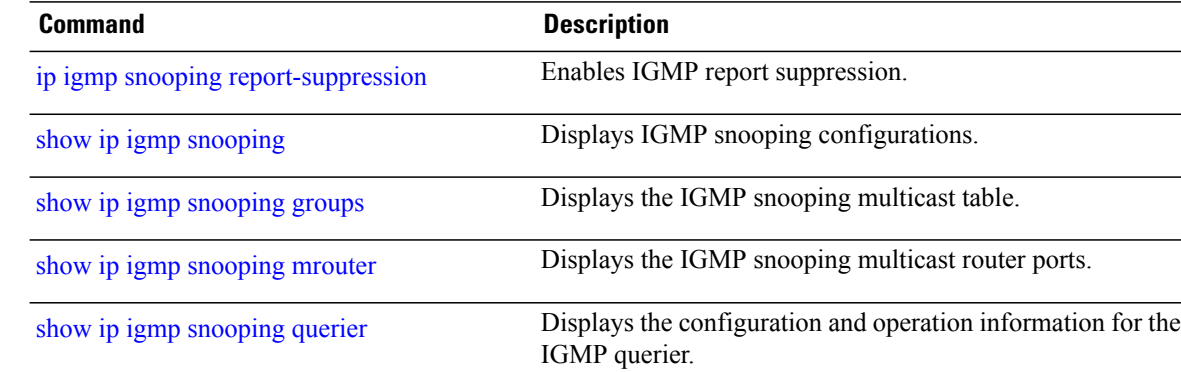

### <span id="page-26-0"></span>**ip multicast auto-enable**

To support authentication, authorization, and accounting (AAA) enabling of IP multicast, use the **ip multicast auto-enable** command. This command allows multicast routing to be enabled dynamically on dialup interfaces using a AAA attributes from a RADIUS server. To disable IP multicast for AAA, use the **no** form of the command.

**ip multicast auto-enable**

**no ip multicast auto-enable**

**Syntax Description** This command has no arguments or keywords.

**Command Default** None

**Command Modes** Global configuration

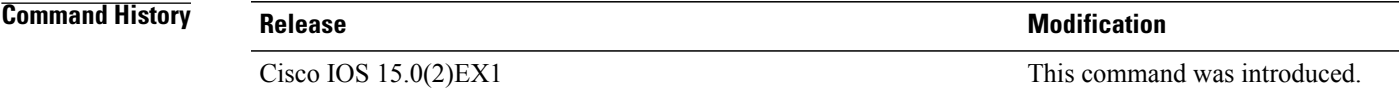

#### **Usage Guidelines**

**Examples** This example shows how to enable authentication, authorization, and accounting (AAA) on IP multicast: Switch(config)# **ip multicast auto-enable**

### <span id="page-27-0"></span>**ip pim accept-register**

To configure a candidate rendezvous point (RP) switch to filter Protocol Independent Multicast (PIM) register messages, use the **ip pim accept-register** command in global configuration mode. To disable this function, use the **no** form of this command.

**ip pim** [**vrf** *vrf-name* ] **accept-register** {**list** *access-list*}

**no ip pim** [**vrf** *vrf-name* ] **accept-register**

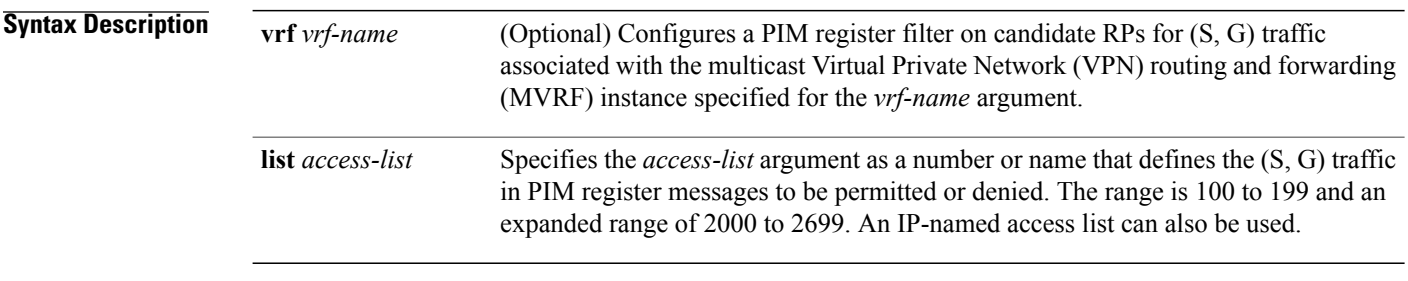

#### **Command Default** No PIM register filters are configured.

**Command Modes** Global configuration

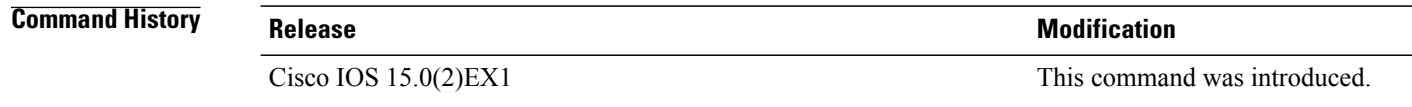

#### **Usage Guidelines** Use this command to prevent unauthorized sources from registering with the RP. If an unauthorized source sends a register message to the RP, the RP will immediately send back a register-stop message.

The access list provided for the **ip pim accept-register** command should only filter on IP source addresses and IP destination addresses. Filtering on other fields (for example, IP protocol or UDP port number) will not be effective and may cause undesired traffic to be forwarded from the RP down the shared tree to multicast group members. If more complex filtering is desired, use the **ip multicast boundary** command instead.

**Examples** The following example shows how to permit register packets for any source address sending to any group range, with the exception of source address 172.16.10.1 sending to the SSM group range (232.0.0.0/8). These are denied. These statements should be configured on all candidate RPs because candidate RPs will receive PIM registers from first hop routers or switches.

> Switch(config)# **ip pim accept-register list ssm-range** Switch(config)# **ip access-list extended ssm-range** Switch(config-ext-nacl)# **deny ip any 232.0.0.0 0.255.255.255** Switch(config-ext-nacl)# **permit ip any any**

# <span id="page-28-0"></span>**ip pim bsr-candidate**

To configure the switch to be a candidate BSR, use the **ippim bsr-candidate** command in global configuration mode. To remove the switch as a candidate BSR, use the **no** form of this command.

**ip pim** [**vrf** *vrf-name*] **bsr-candidate** *interface-id* [*hash-mask-length*] [*priority*]

**no ip pim** [**vrf** *vrf-name*] **bsr-candidate**

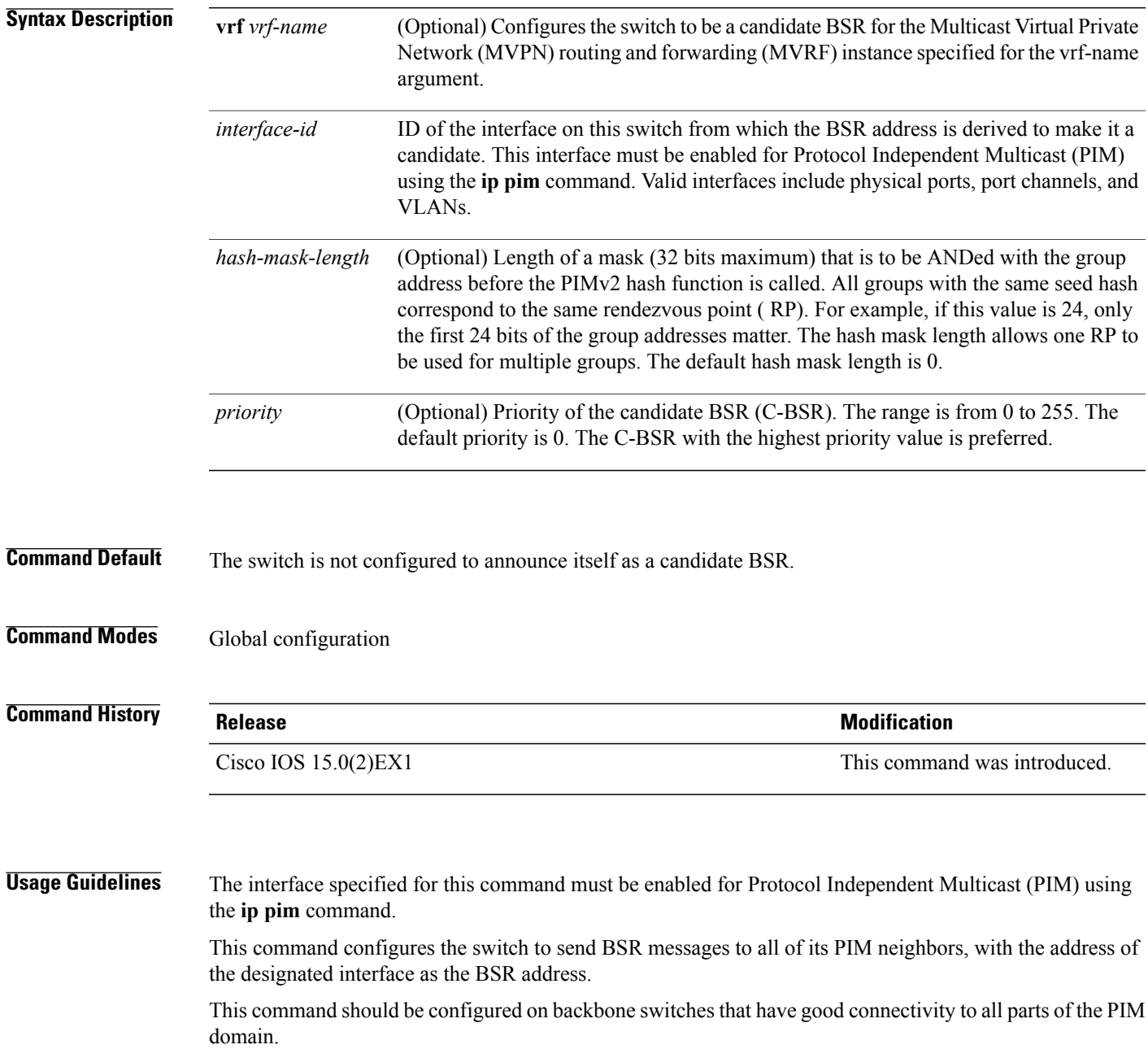

 $\overline{\phantom{a}}$ 

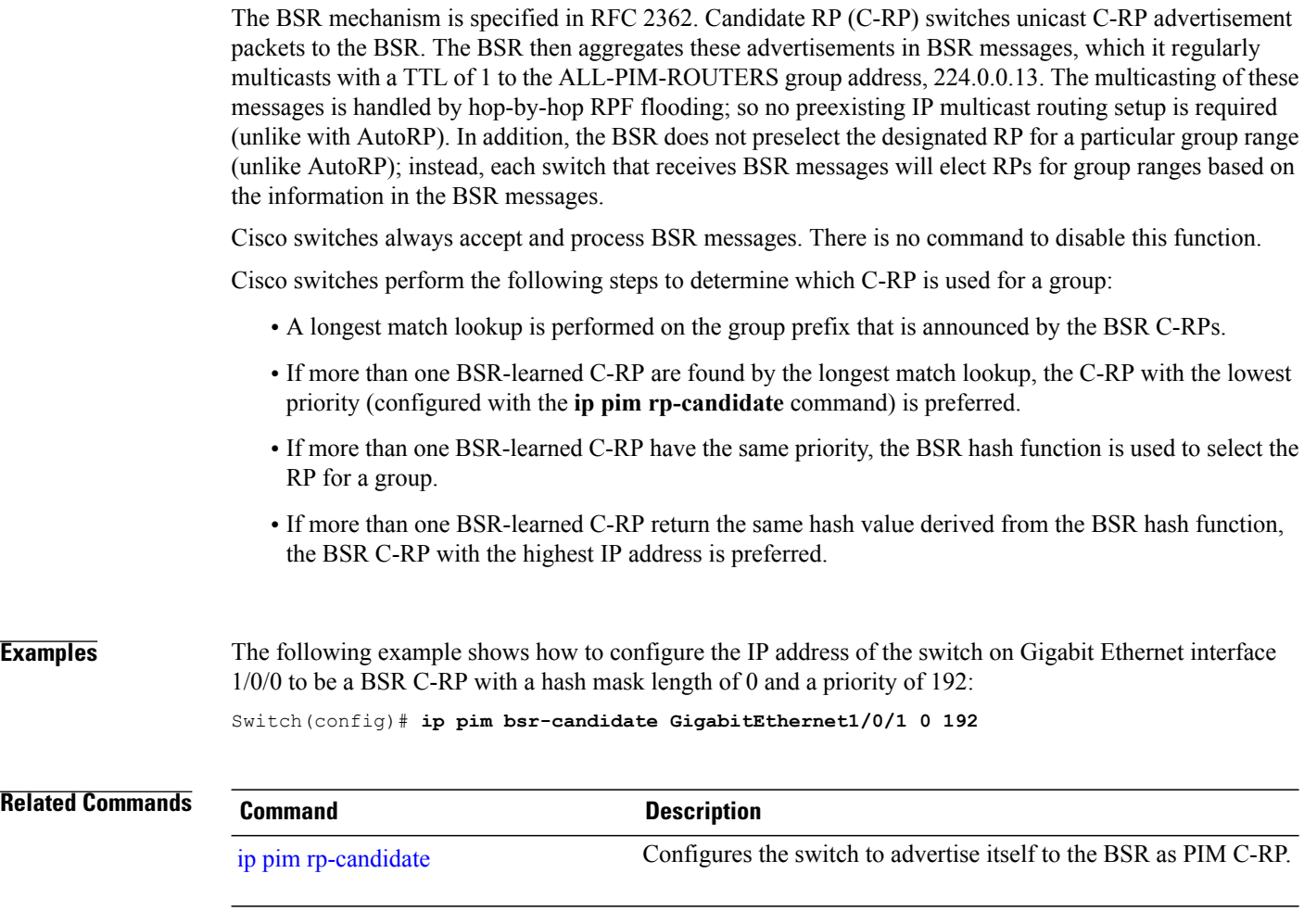

# <span id="page-30-0"></span>**ip pim dm-fallback**

To enable Protocol Independent Multicast (PIM) dense mode (DM) fallback, use the **ip pim dm-fallback** command in global configuration mode. To preventPIM dense mode fallback, use the**no** form of this command.

**ip pim dm-fallback**

**no ip pim dm-fallback**

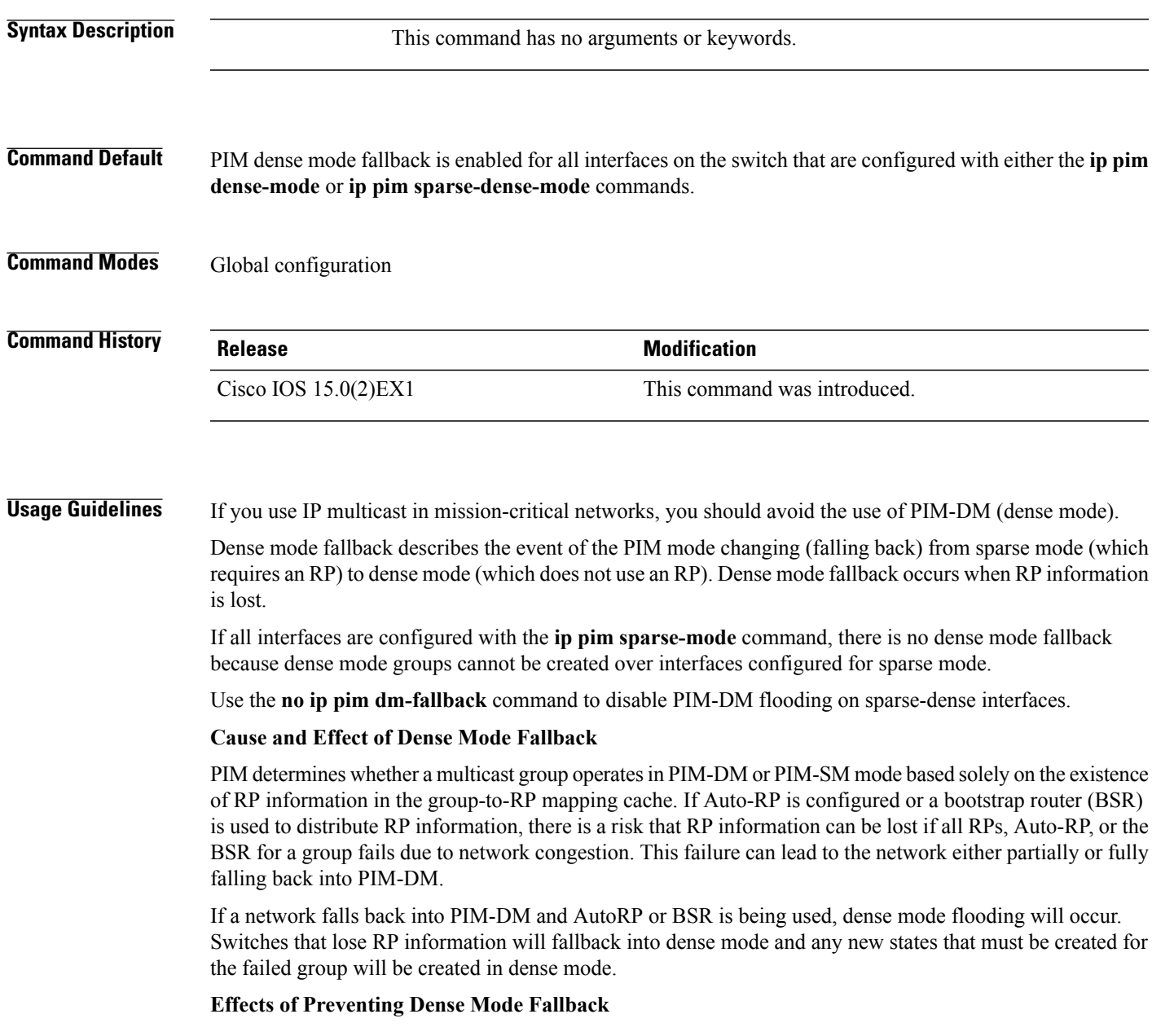

Prior to the introduction ofPIM-DM fallback prevention, all multicast groups without a group-to-RP mapping would be treated as dense mode.

With the introduction of PIM-DM fallback prevention, the PIM-DM fallback behavior has been changed to prevent dense mode flooding. By default, if all of the interfaces are configured to operate in PIM sparse mode (using the **ippim sparse-mode** command), there is no need to configure the**no ippim dm-fallback**command (that is, the PIM-DM fallback behavior is enabled by default). If any interfaces are not configured using the **ip pim sparse-mode** command (for example, using the **ip pim sparse-dense-mode** command), then the PIM-DM fallback behavior can be explicitly disabled using the **no ip pim dm-fallback** command.

When the **no ip pim dm-fallback** command is configured or when **ip pim sparse-mode** is configured on all interfaces, any existing groups running in sparse mode will continue to operate in sparse mode but will use an RP address set to 0.0.0.0. Multicast entries with an RP address set to 0.0.0.0 will exhibit the following behavior:

- Existing (S, G) states will be maintained.
- No PIM Join or Prune messages for (\*, G) or (S, G, RPbit) are sent.
- Received (\*, G) or (S, G, RPbit) Joins or Prune messages are ignored.
- Received registers are answered with register stop.
- Asserts are unchanged.
- The  $(*, G)$  outgoing interface list (olist) is maintained only for the Internet Group Management Protocol (IGMP) state.
- Multicast Source Discovery Protocol (MSDP) source active (SA) messages for RP 0.0.0.0 groups are still accepted and forwarded.

**Examples** The following example shows how to disable PIM-DM fallback: Switch(config)# **no ip pim dm-fallback**

# <span id="page-32-0"></span>**ip pim rp-candidate**

To configure the switch to advertise itself to the BSR as a Protocol Independent Multicast (PIM) Version 2 (PIMv2) candidate rendezvous point (C-RP), use the **ip pim rp-candidate** command in global configuration mode. To remove this switch as a C-RP, use the **no** form of this command.

**ip pim** [**vrf** *vrf-name*] **rp-candidate** *interface-id* [**group-list** *access-list-number*]

**no ip pim** [**vrf** *vrf-name*] **rp-candidate** *interface-id* [**group-list** *access-list-number*]

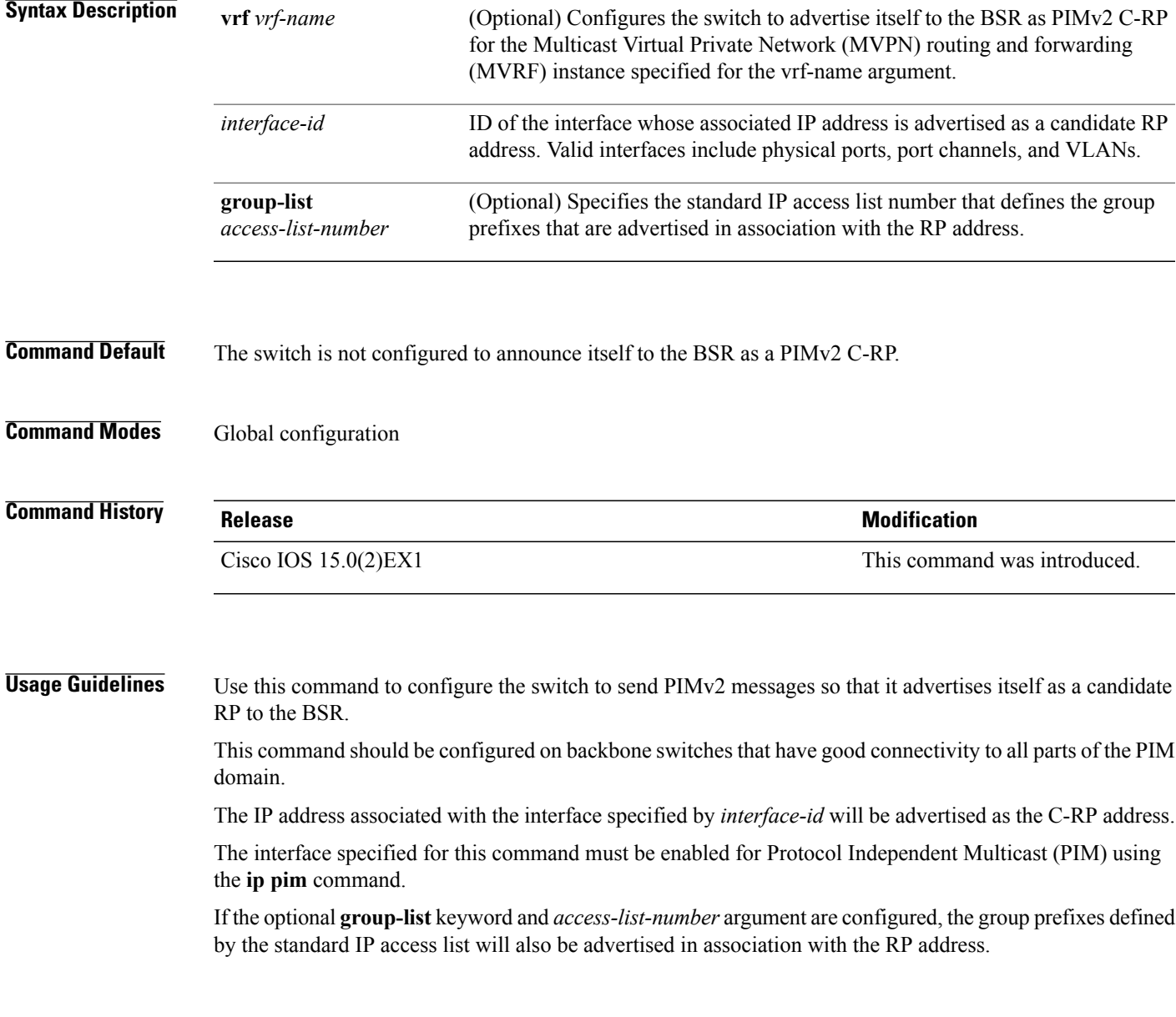

**Examples** The following example shows how to configure the switch to advertise itself as a C-RP to the BSR in its PIM domain. The standard access list number 4 specifies the group prefix associated with the RP that has the address identified by Gigabit Ethernet interface 1/0/1. Switch(config)# **ip pim rp-candidate GigabitEthernet1/0/1 group-list 4 Related Commands Command Command Description** ip pim [bsr-candidate](#page-28-0) Configures a switch to be a candidate BSR.

### <span id="page-34-0"></span>**ip pim send-rp-announce**

To use Auto-RP to configure groups for which the switch will act as a rendezvous point (RP), use the **ip pim send-rp-announce** command in global configuration mode. To unconfigure this switch as an RP, use the **no** form of this command.

**ippim** [**vrf** *vrf-name*]**send-rp-announce** *interface-id* **scope** *ttl-value* [**group-list** *access-list-number*] [**interval** *seconds*]

**no ip pim** [**vrf** *vrf-name*] **send-rp-announce** *interface-id*

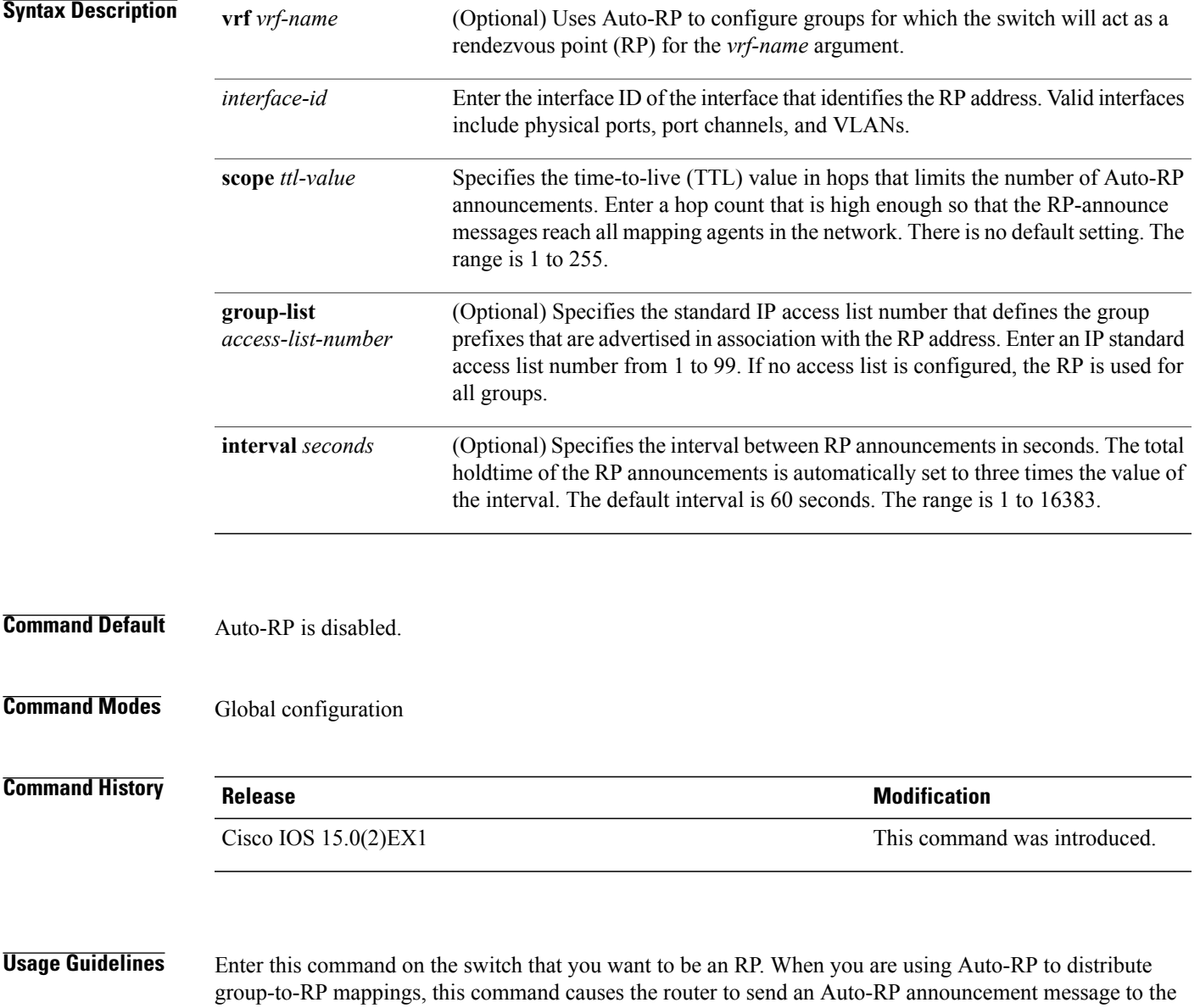

 $\mathbf{I}$ 

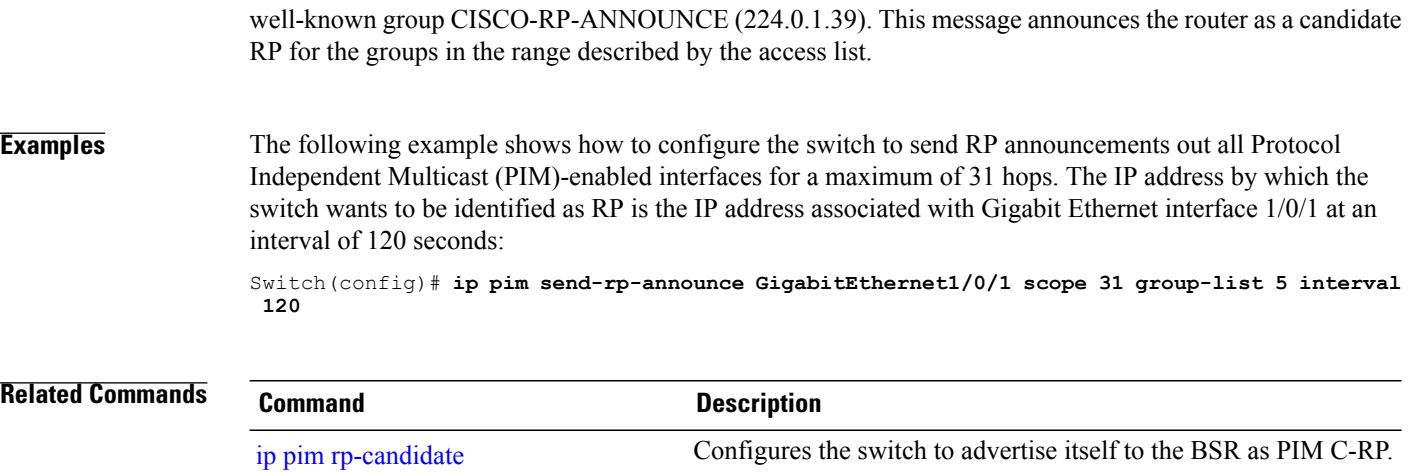

### <span id="page-36-0"></span>**ip pim spt-threshold**

To specify the threshold that must be reached before moving to shortest-path tree (spt), use the **ip pim spt-threshold** command in global configuration mode. To remove the threshold, use the **no** form of this command.

**ip pim** {*kbps* | **infinity**} [**group-list** *access-list*]

**no ip pim** {*kbps* | **infinity**} [**group-list** *access-list*]

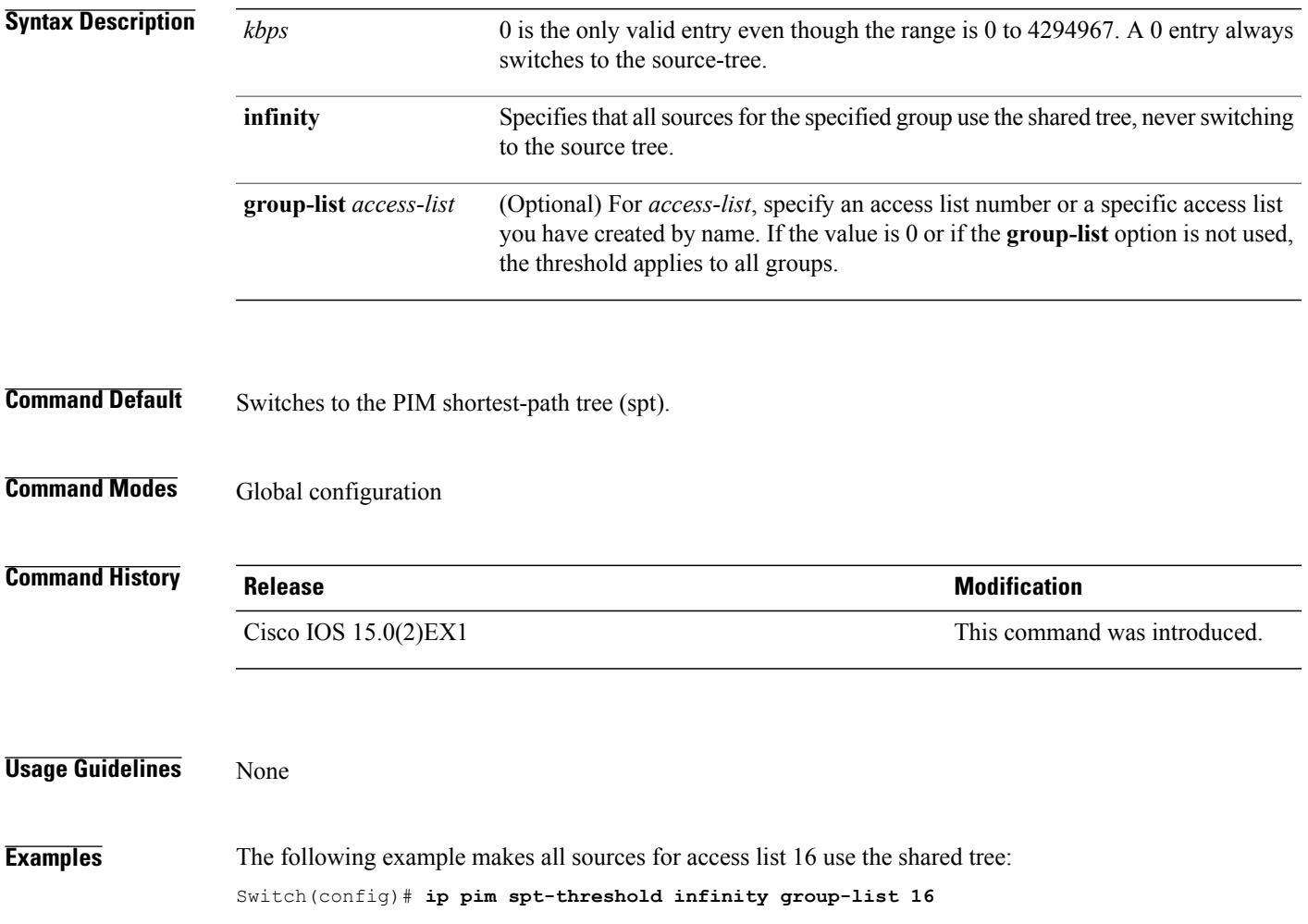

### <span id="page-37-0"></span>**mrinfo**

To query which neighboring multicast routers or multilayer switches are acting as peers, use the **mrinfo** command in user EXEC or privileged EXEC mode.

**mrinfo** [**vrf** *route-name*] [*hostname* | *address*][*interface-id*]

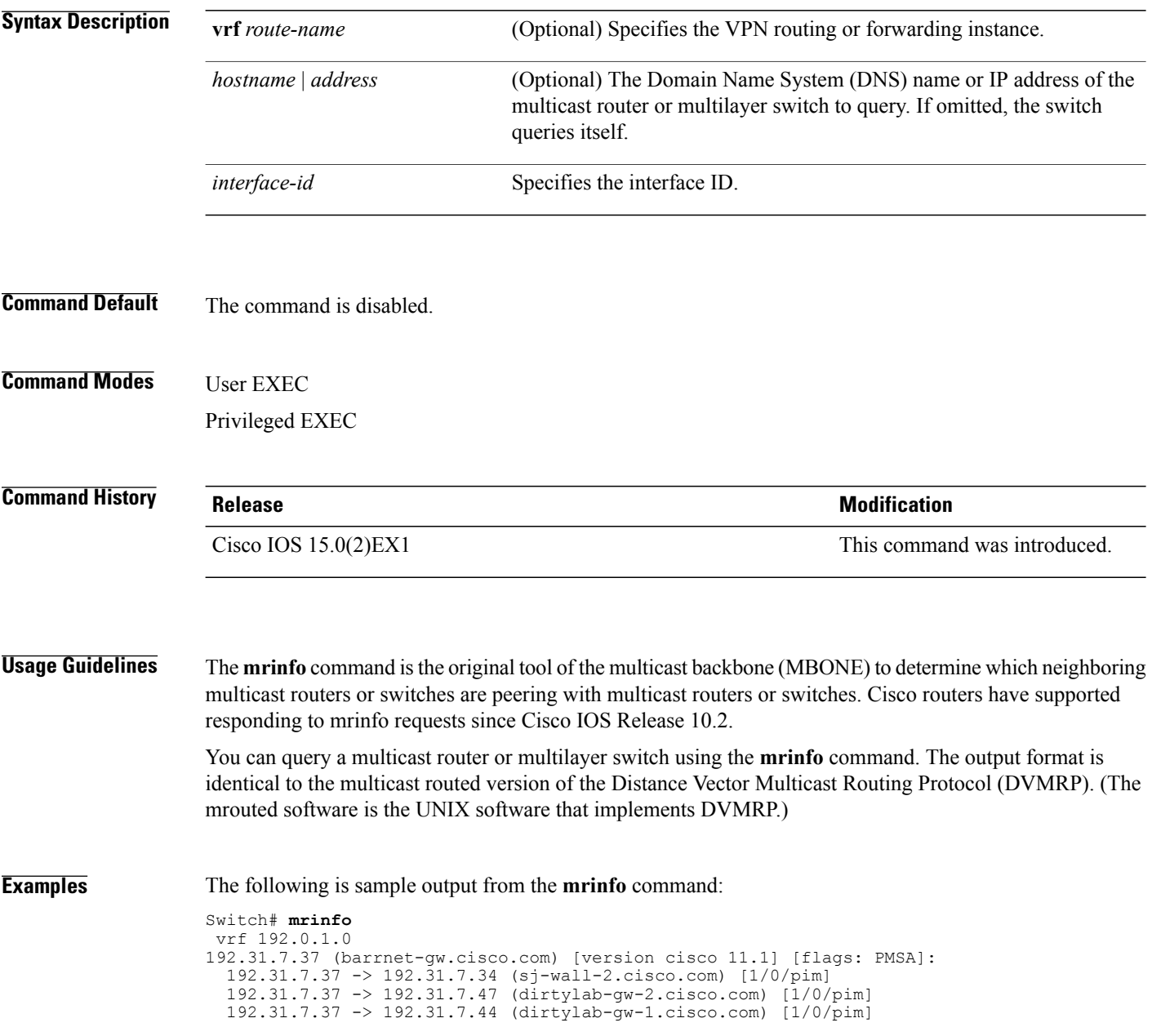

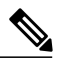

**Note** The flags indicate the following:

- P: prune-capable
- M: mtrace-capable
- S: Simple Network Management Protocol (SNMP)-capable
- A: Auto-Rendezvous Point (RP)-capable

# <span id="page-39-0"></span>**mvr (global configuration)**

To enable the multicast VLAN registration (MVR) feature on the switch, use the **mvr** global configuration command without keywords on the switch stack or on a standalone switch. To return to the default settings, use the **no** form of this command.

**mvr** [**group** *ip-address* [*count*] | **mode** [**compatible** | **dynamic**] | **querytime** *value* | **vlan** *vlan-id*] **no mvr** [**group** *ip-address* [*count*] | **mode** [**compatible** | **dynamic**] | **querytime** *value* | **vlan** *vlan-id*]

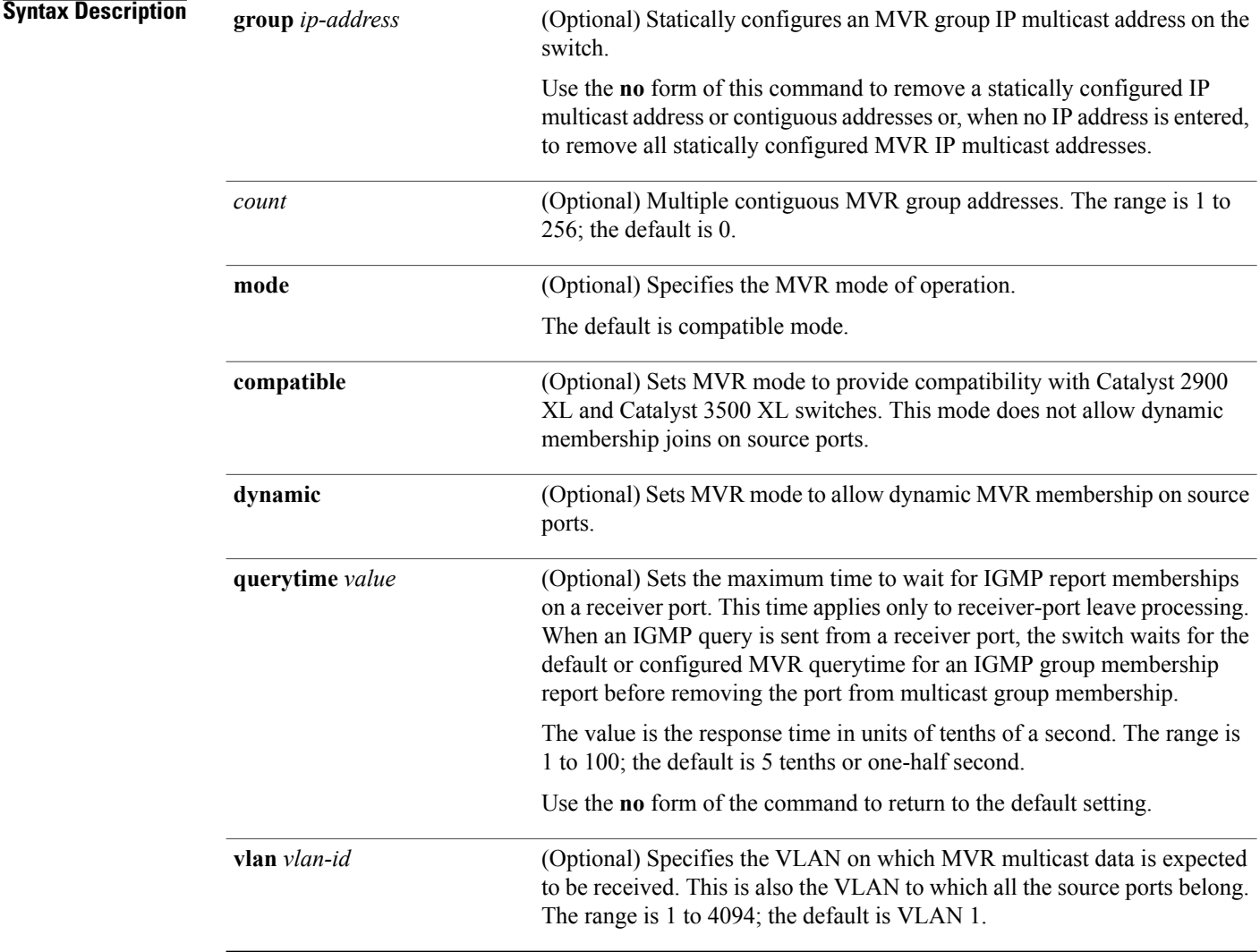

#### **Command Default** MVR is disabled by default.

The default MVR **mode** is compatible mode.

No IP multicast addresses are configured on the switch by default. The default **group** *ip-address count* is 0. The default query response time is five-tenths or one-half second. The default multicast VLAN for MVR is VLAN 1.

**Command Modes** Global configuration

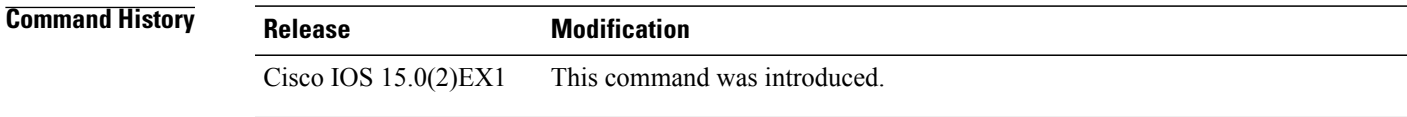

#### **Usage Guidelines** A maximum of 256 MVR multicast groups can be configured on a switch.

Use the command with keywords to set the MVR mode for a switch, configure the MVR IP multicast address, set the maximum time to wait for a query reply before removing a port from group membership, and to specify the MVR multicast VLAN.

Use the **mvr group** command to statically set up all the IP multicast addresses that will take part in MVR. Any multicast data sent to a configured multicast address is sent to all the source ports on the switch and to all receiver ports that have registered to receive data on that IP multicast address.

MVR supports aliased IP multicast addresses on the switch. However, if the switch is interoperating with Catalyst 3550 or Catalyst 3500 XL switches, you should not configure IP addresses that alias between themselves or with the reserved IP multicast addresses (in the range 224.0.0.xxx).

The **mvr querytime** command applies only to receiver ports.

If the switch MVR is interoperating with Catalyst 2900 XL or Catalyst 3500 XL switches, set the multicast mode to compatible.

When operating in compatible mode, MVR does not support IGMP dynamic joins on MVR source ports.

MVR can coexist with IGMP snooping on a switch.

Multicast routing and MVR cannot coexist on a switch. If you enable multicast routing and a multicast routing protocol while MVR is enabled, MVR is disabled and a warning message appears. If you try to enable MVR while multicast routing and a multicast routing protocol are enabled, the operation to enable MVR is cancelled with an error message.

**Examples** This example shows how to enable MVR:

Switch(config)# **mvr**

Use the **show mvr** privileged EXEC command to display the current setting for maximum multicast groups. This example shows how to configure 228.1.23.4 as an IP multicast address:

Switch(config)# **mvr group 228.1.23.4**

This example shows how to configure ten contiguous IP multicast groups with multicast addresses from 228.1.23.1 to 228.1.23.10:

Switch(config)# **mvr group 228.1.23.1 10**

Use the **show mvr members** privileged EXEC command to display the IP multicast group addresses configured on the switch.

This example shows how to set the maximum query response time as one second (10 tenths):

Switch(config)# **mvr querytime 10**

This example shows how to set VLAN 2 as the multicast VLAN:

Switch(config)# **mvr vlan 2**

You can verify your settings by entering the **show mvr** privileged EXEC command.

### <span id="page-42-0"></span>**mvr (interface configuration)**

To statically assign a port to an IP multicast VLAN and IP address, use the **mvr** interface configuration command on the switch stack or on a standalone switch. To return to the default settings, use the **no** form of this command.

**mvr** [**immediate** | **type** {**receiver** | **source**} | **vlan** *vlan-id* **group** [*ip-address*]]

**no mvr** [**immediate** | **type** | **vlan** *vlan-id* **group** [*ip-address*]]

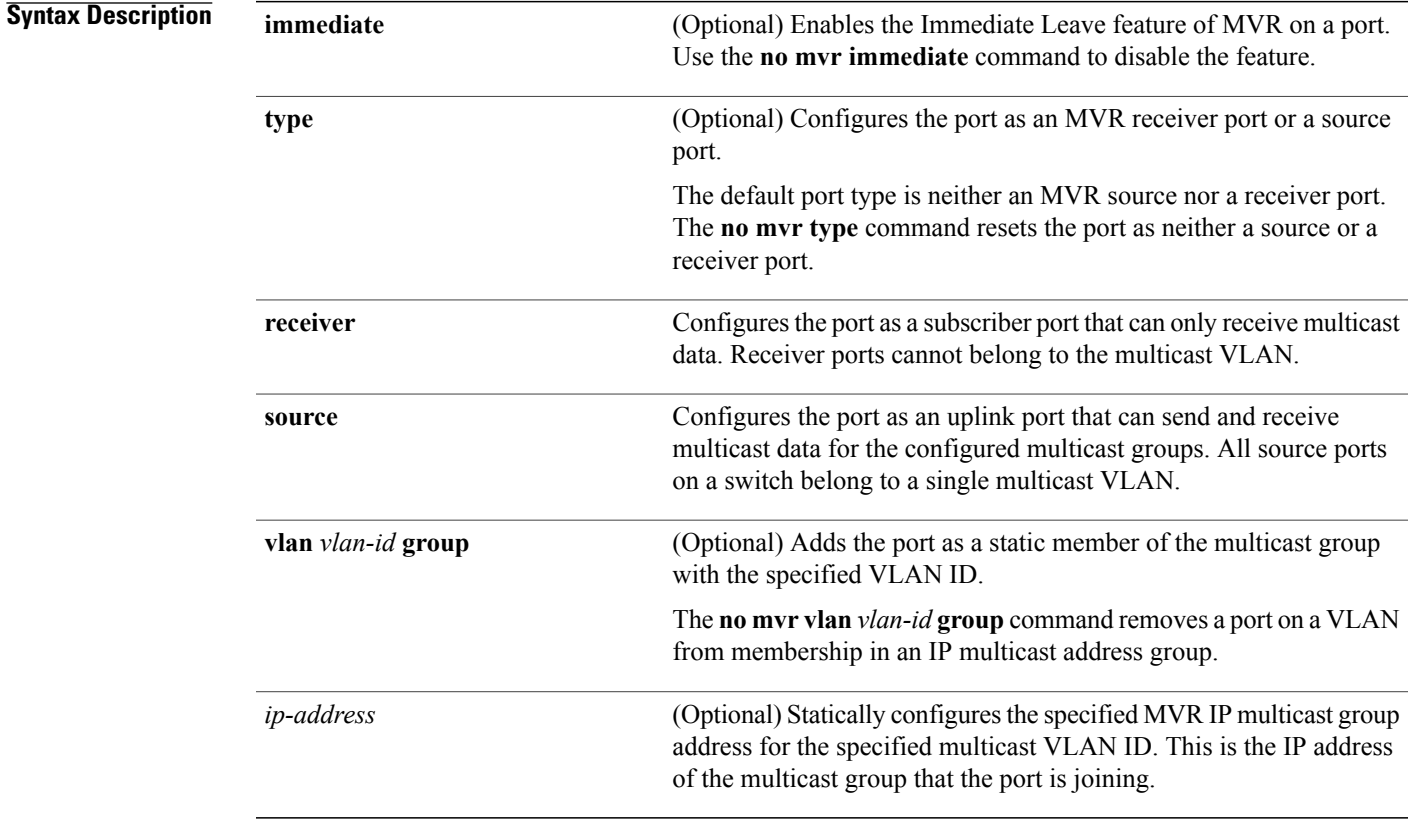

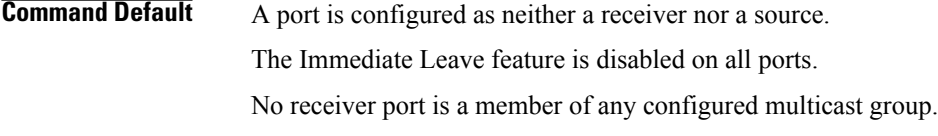

#### **Command Modes** Interface configuration

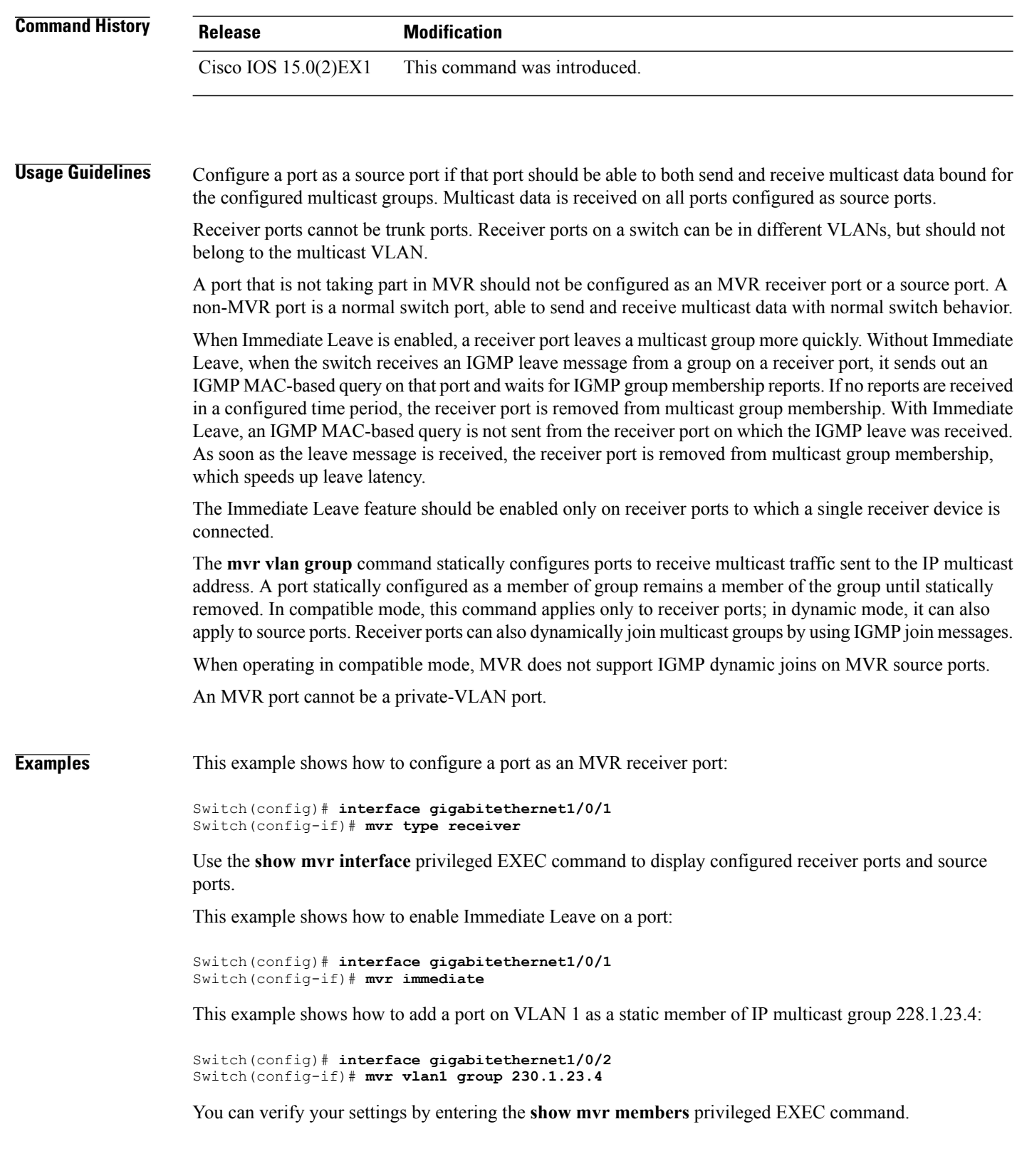

# <span id="page-44-0"></span>**show ip igmp filter**

To display Internet Group Management Protocol (IGMP) filter information, use the **show ip igmp filter** command in privileged EXEC command mode.

**show ip igmp** [**vrf** *vrf-name*] **filter**

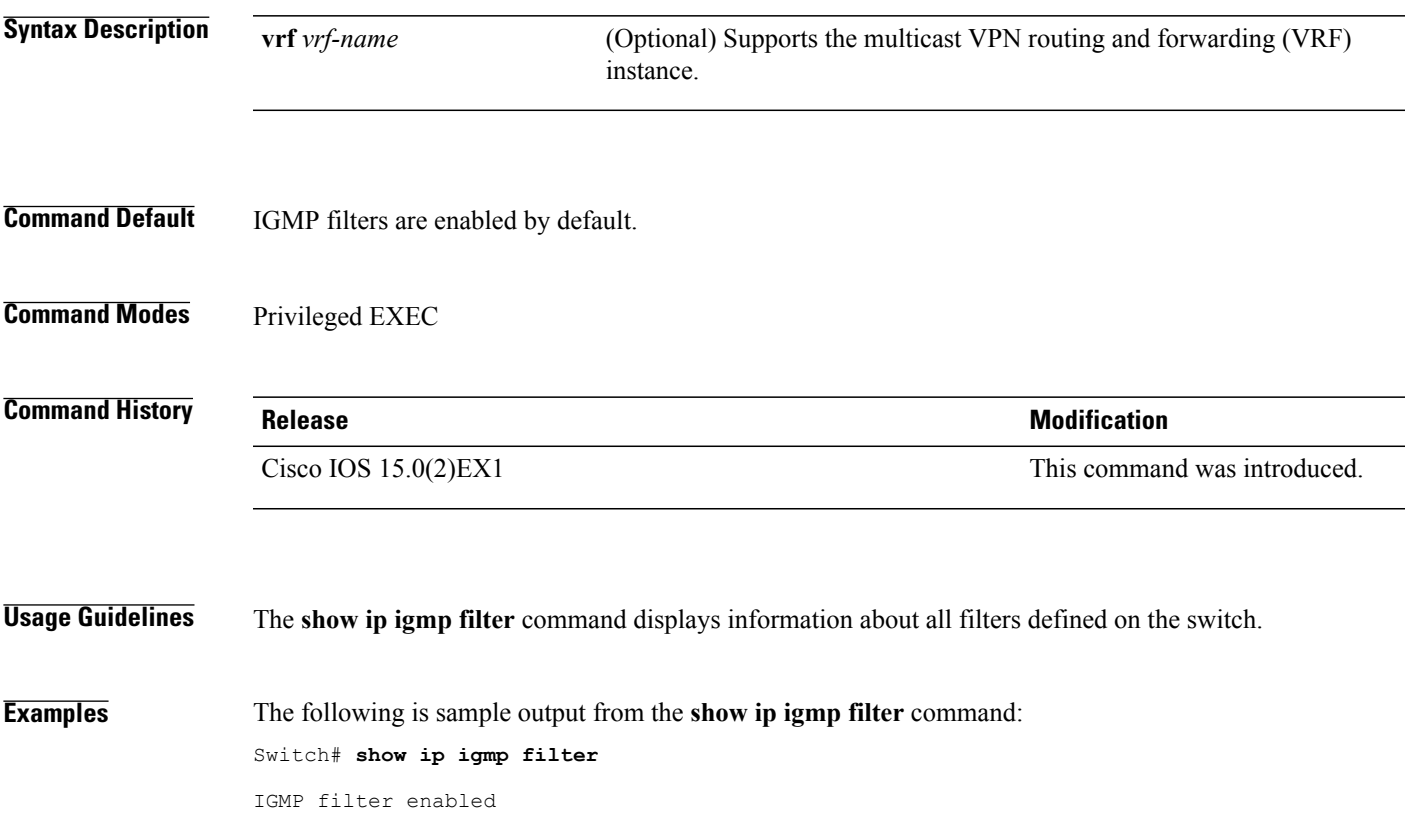

# <span id="page-45-0"></span>**show ip igmp profile**

To display all configured Internet Group Management Protocol (IGMP) profiles or a specified IGMP profile, use the **show ip igmp profile** privileged EXEC command.

**show ip igmp** [**vrf** *vrf-name*] **profile** [*profile number*]

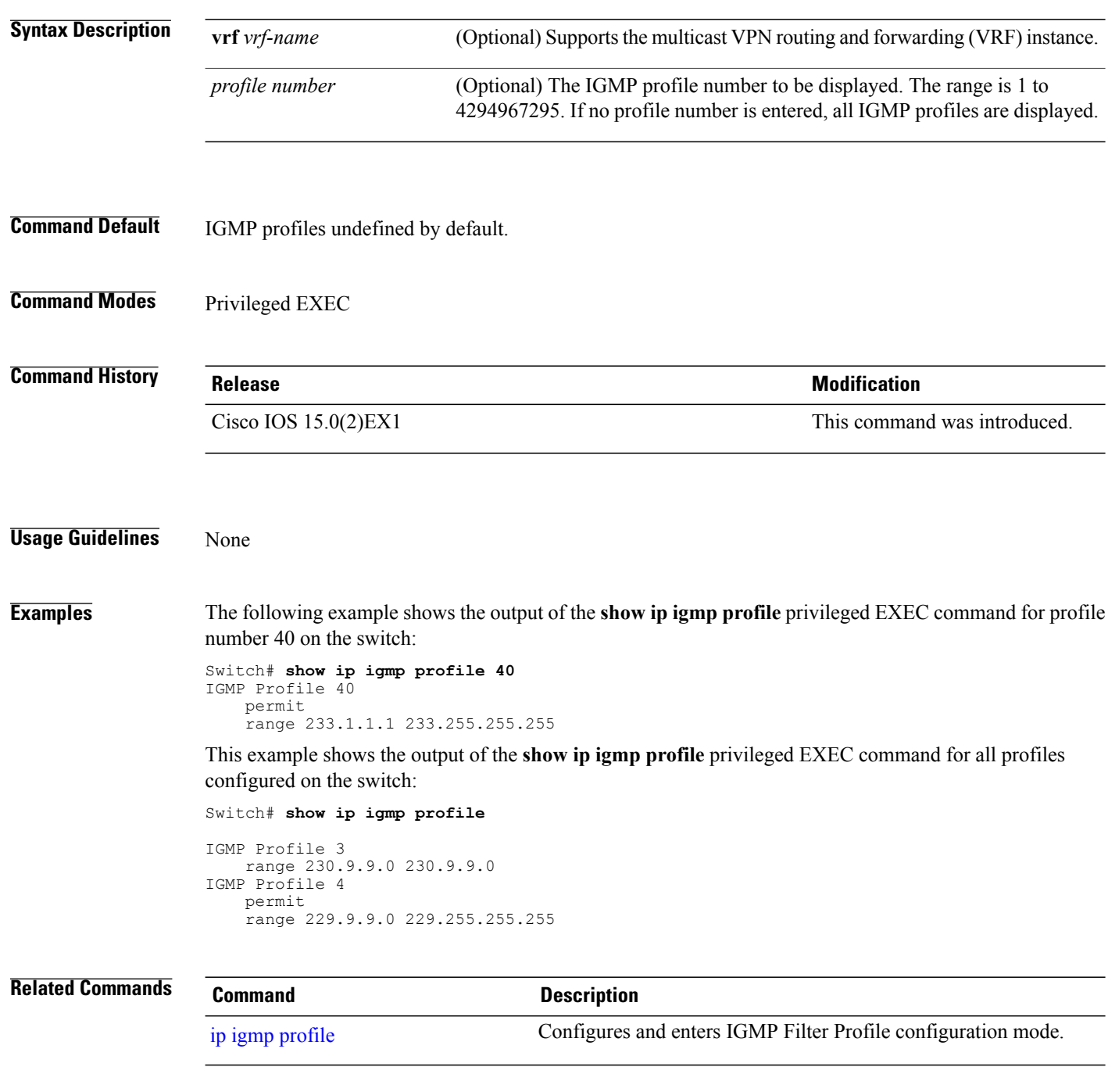

# <span id="page-46-0"></span>**show ip igmp snooping**

To display the Internet Group Management Protocol (IGMP) snooping configuration of the switch or the VLAN, use the **show ip igmp snooping** command in user or privileged EXEC command mode.

**show ip igmp snooping** [**groups** | **mrouter** | **querier**] [**vlan** *vlan-id*] [**detail**]

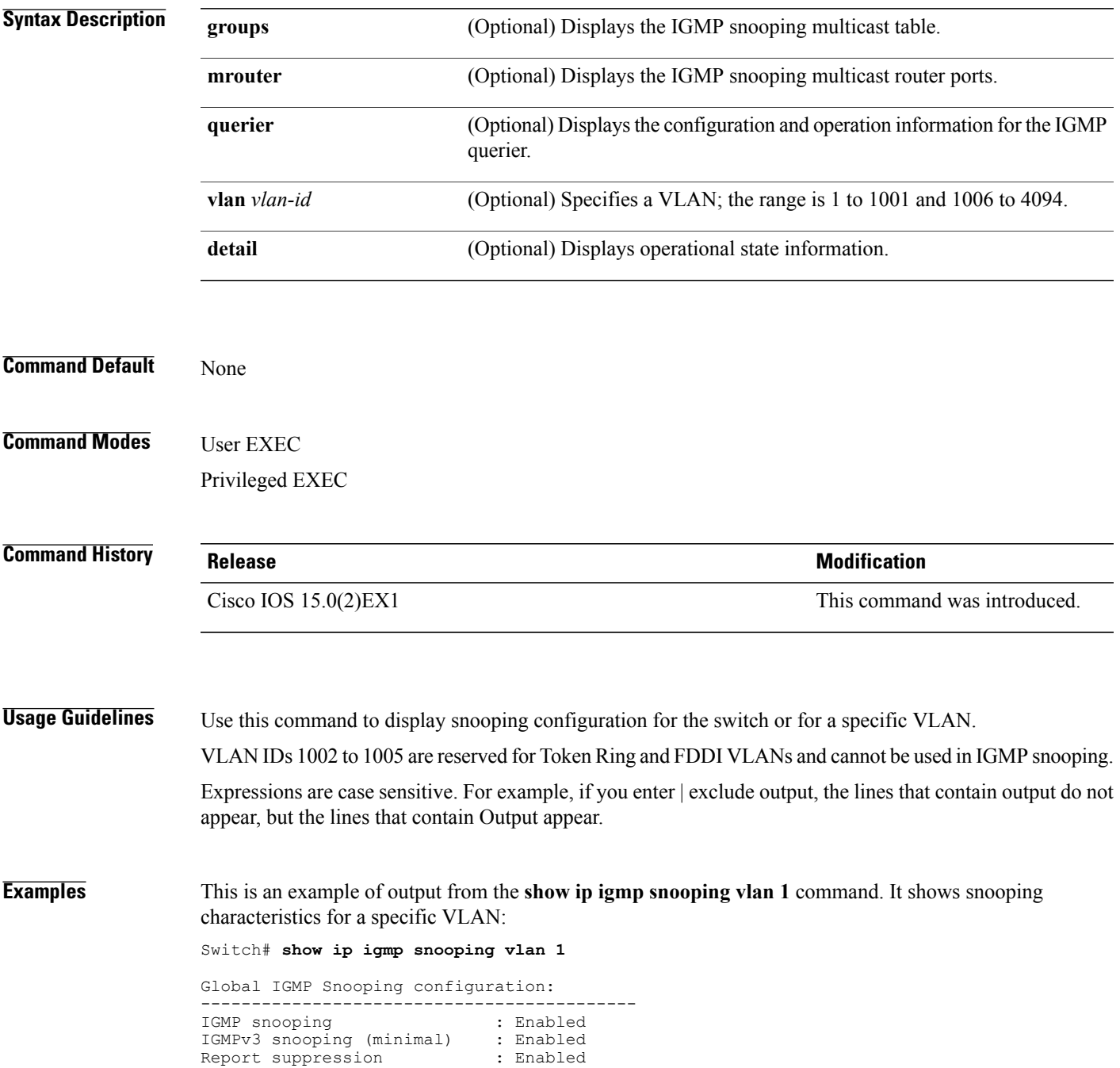

TCN solicit query : Disabled<br>TCN flood query count : 2 TCN flood query count : 2<br>Robustness variable : 2<br>Last member query count : 2 Robustness variable Last member query count Last member query interval : 1000 Vlan 1: -------- IGMP snooping  $\qquad \qquad \qquad$  : Enabled IGMPv2 immediate leave  $\qquad \qquad \qquad$  : Disabled IGMPv2 immediate leave Multicast router learning mode : pim-dvmrp<br>CGMP interoperability mode : IGMP ONLY CGMP interoperability mode : I<br>Robustness variable : 2 Robustness variable  $: 2$ <br>
Last member query count  $: 2$ Last member query count : 2<br>
Last member query interval : 1000 Last member query interval

This is an example of output from the **show ip igmp snooping** command. It displays snooping characteristics for all VLANs on the switch:

Switch# **show ip igmp snooping** Global IGMP Snooping configuration: ------------------------------------------- IGMP snooping (minimal) : Enabled<br>IGMPv3 snooping (minimal) : Enabled<br>Report suppression : Enabled IGMPv3 snooping (minimal) Report suppression : Enabled<br>
TCN solicit query : Disabled<br>
TCN flood query count : 2 TCN solicit query TCN flood query count : 2<br>Robustness variable : 2 Robustness variable Last member query count : 2 Last member query interval : 1000 Vlan 1: -------- IGMP snooping<br>
IGMPv2 immediate leave : Disabled<br>
: Disabled<br>
: Disabled IGMPv2 immediate leave : Disabled<br>Multicast router learning mode : pim-dvmrp<br>CGMP interoperability mode : IGMP\_ONLY Multicast router learning mode CGMP interoperability mode : IC<br>Robustness variable : 2 Robustness variable : 2<br>
Last member query count : 2 Last member query count : 2<br>
Last member query interval : 1000 Last member query interval Vlan 2: -------- IGMP snooping : Enabled<br>IGMPv2 immediate leave : Disabled<br>: Disabled IGMPv2 immediate leave . https://www.com/<br>Multicast router learning mode : pim-dvmrp Multicast router learning mode : pim-dvmrp<br>CGMP interoperability mode : IGMP ONLY CGMP interoperability mode : IC<br>Robustness variable : 2 Robustness variable : 2<br>
Last member query count : 2 Last member query count : 2<br>
Last member query interval : 1000 Last member query interval <output truncated>

#### **Related Commands**

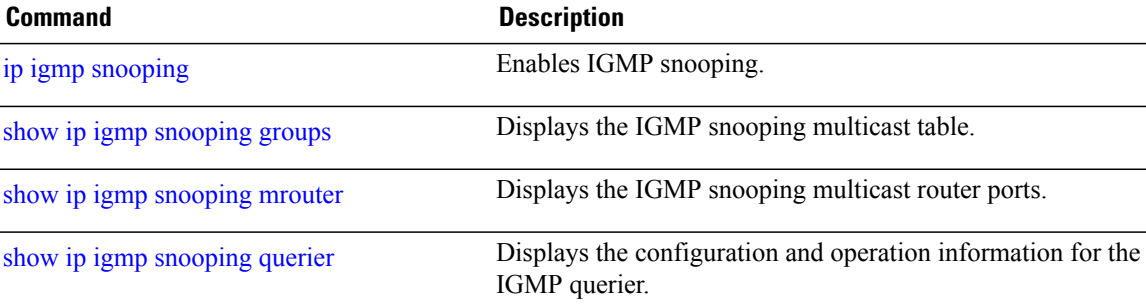

# <span id="page-48-0"></span>**show ip igmp snooping groups**

To display the Internet Group Management Protocol (IGMP) snooping multicast table for the switch or the multicast information, use the **show ip igmp snooping groups** privileged EXEC command.

**show ip igmp snooping groups** [**vlan** *vlan-id* ] [ [**dynamic** | **user** ] [**count**] | *ip\_address*]

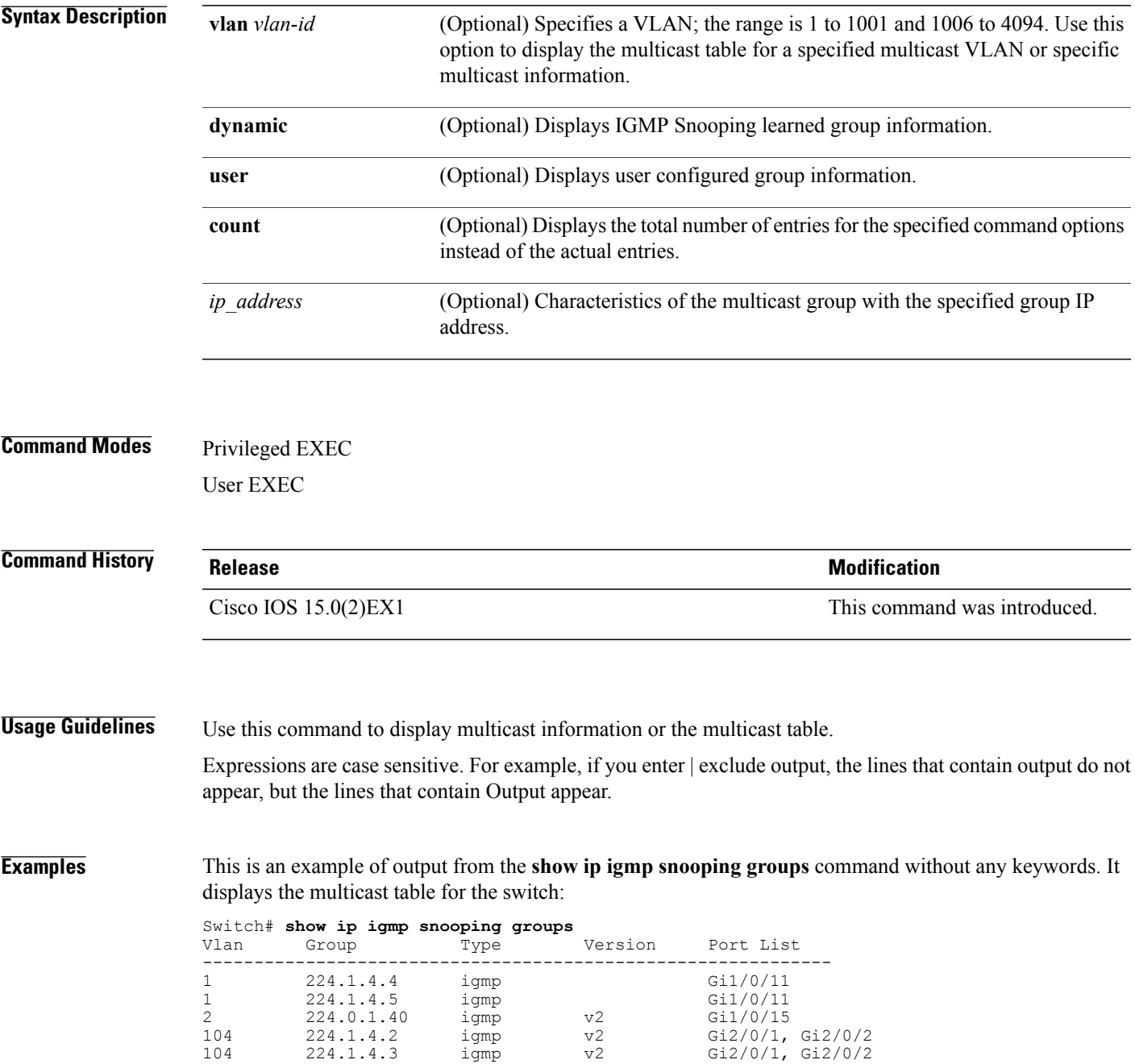

This is an example of output from the **show ip igmp snooping groups count** command. It displays the total number of multicast groups on the switch:

Switch# **show ip igmp snooping groups count** Total number of multicast groups: 2

This is an example of output from the **show ip igmp snooping groups vlan vlan-id ip-address** command. It shows the entries for the group with the specified IP address:

Switch# **show ip igmp snooping groups vlan 104 224.1.4.2** Port List ------------------------------------------------------------- 104 224.1.4.2 igmp v2 Gi2/0/1, Gi1/0/15

#### **Related Commands**

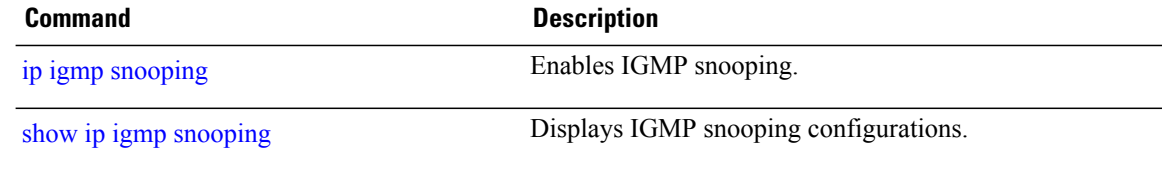

# <span id="page-50-0"></span>**show ip igmp snooping igmpv2-tracking**

To display group and IP address entries, use the **show ip igmp snooping igmpv2-tracking** command in privileged EXEC mode.

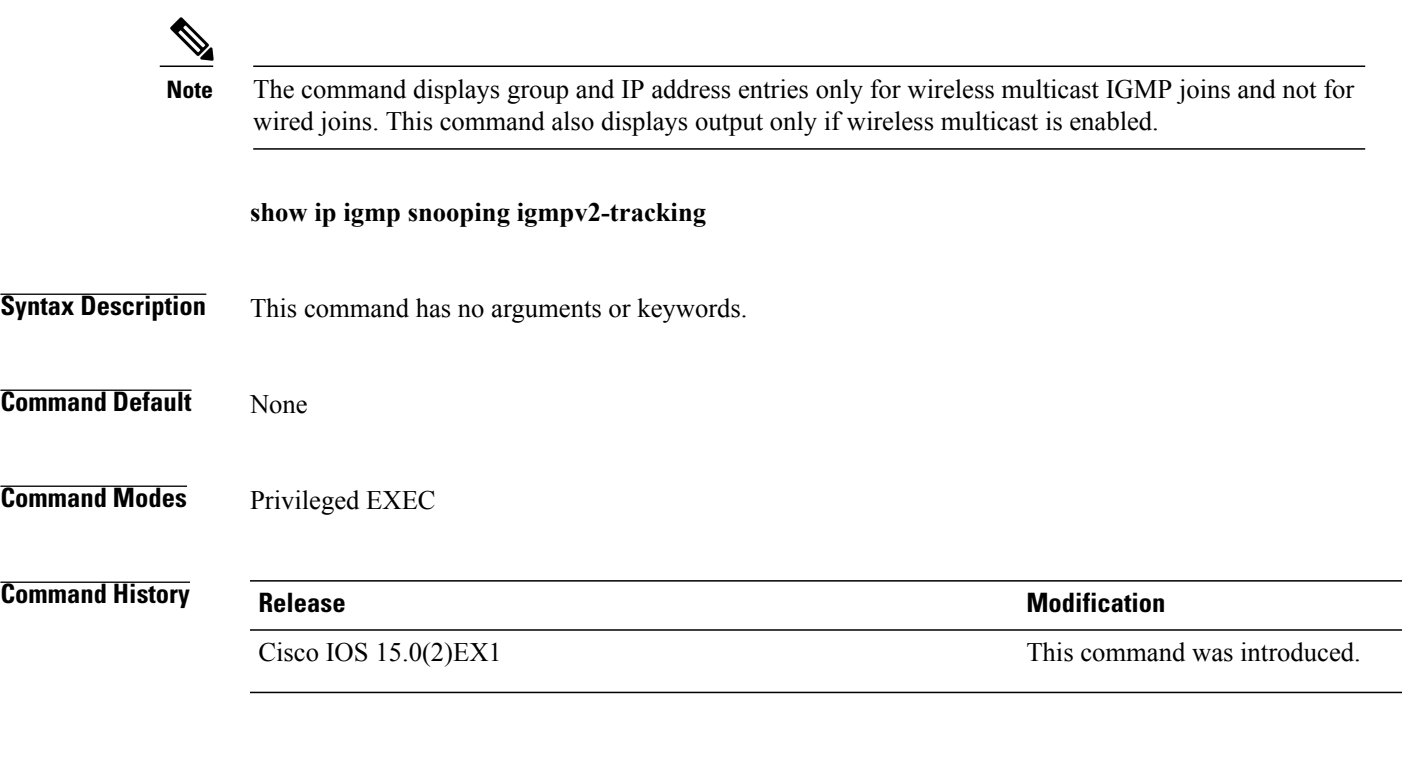

**Usage Guidelines** The command displays group and IP address entries only for wireless multicast IGMP joins and not for wired joins. This command also displays output only if wireless multicast is enabled.

# <span id="page-51-0"></span>**show ip igmp snooping mrouter**

To display the Internet Group Management Protocol (IGMP) snooping dynamically learned and manually configured multicast router ports for the switch or for the specified multicast VLAN, use the **show ip igmp snooping mrouter** privileged EXEC command.

**show ip igmp snooping mrouter** [**vlan** *vlan-id*]

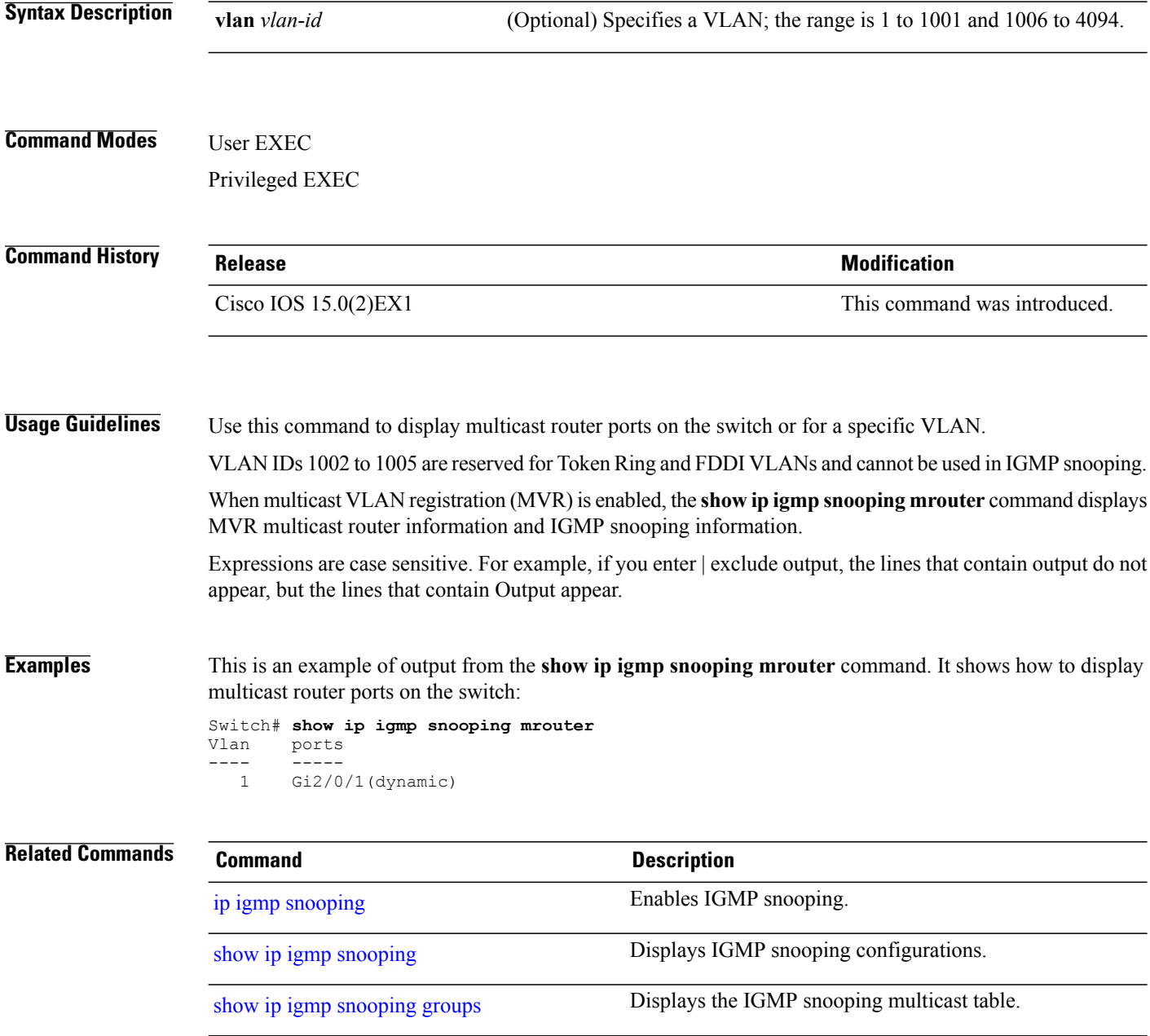

# <span id="page-52-0"></span>**show ip igmp snooping querier**

To display the configuration and operation information for the IGMP querier configured on a switch, use the **show ip igmp snooping querier** user EXEC command.

**show ip igmp snooping querier** [**vlan** *vlan-id*] [**detail** ]

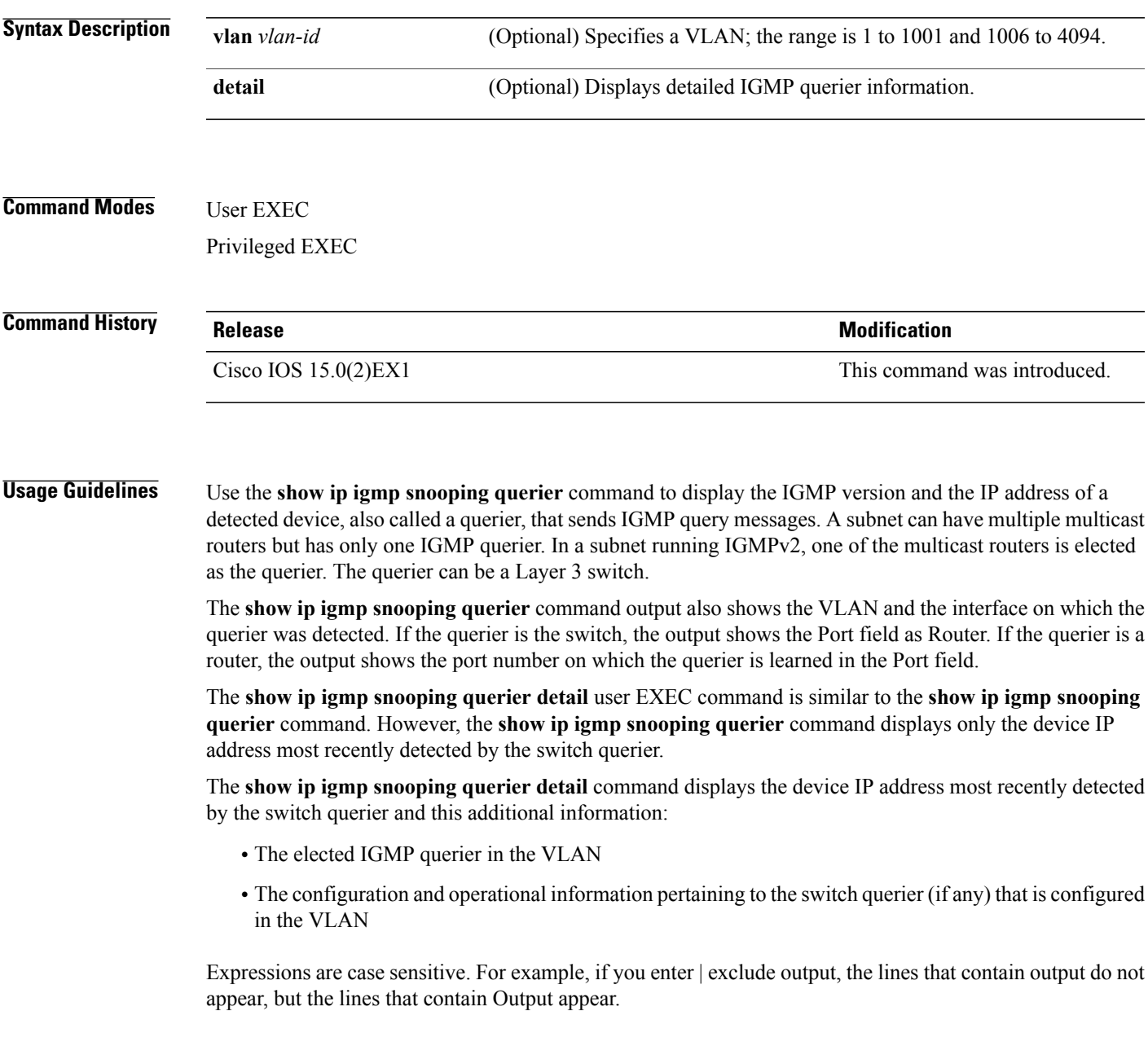

#### **Examples** This is an example of output from the **show ip igmp snooping querier** command:

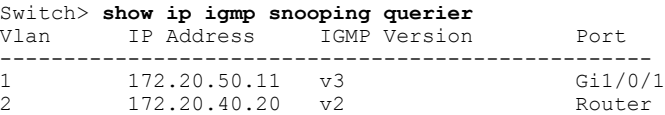

#### This is an example of output from the **show ip igmp snooping querier detail** command:

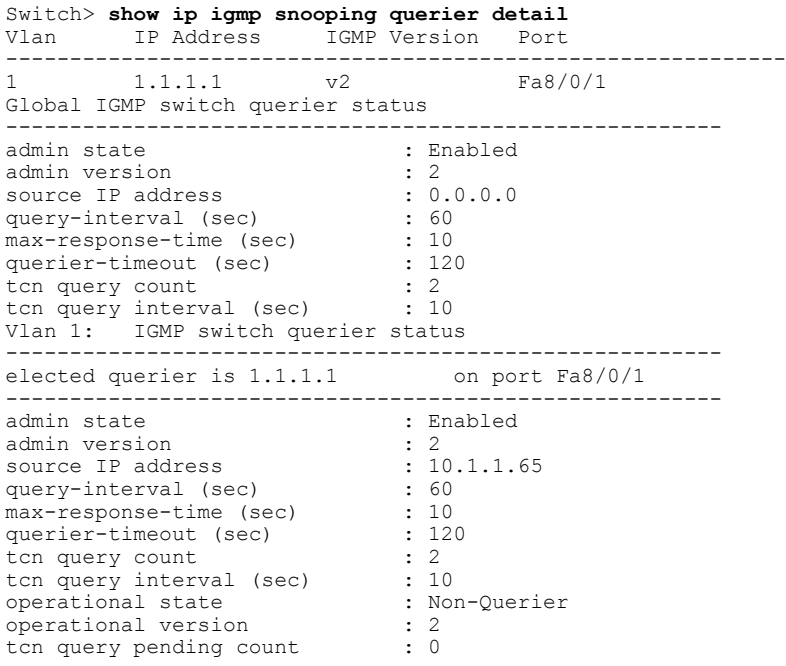

#### **Related Commands**

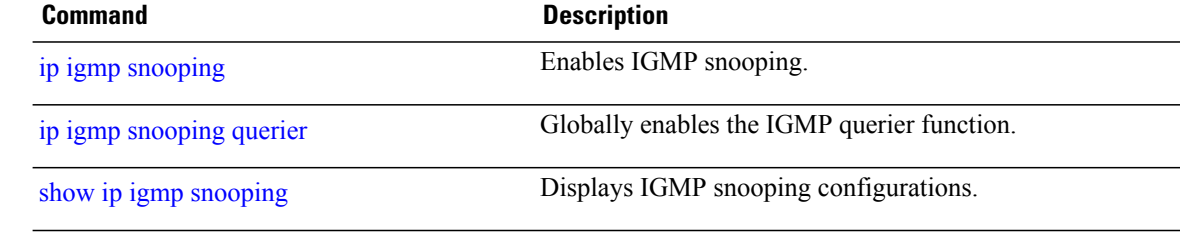

#### <span id="page-54-0"></span>**show ip pim all-vrfs tunnel**

To display information about the Protocol Independent Multicast (PIM) register encapsulation and decapsulation tunnels for all VRFs, use the **show ip pim all-vrfs tunnel** command in privileged EXEC mode.

**show ip pim all-vrfs tunnel** [**verbose** | **Tunnel** *tunnel-interface-number*]

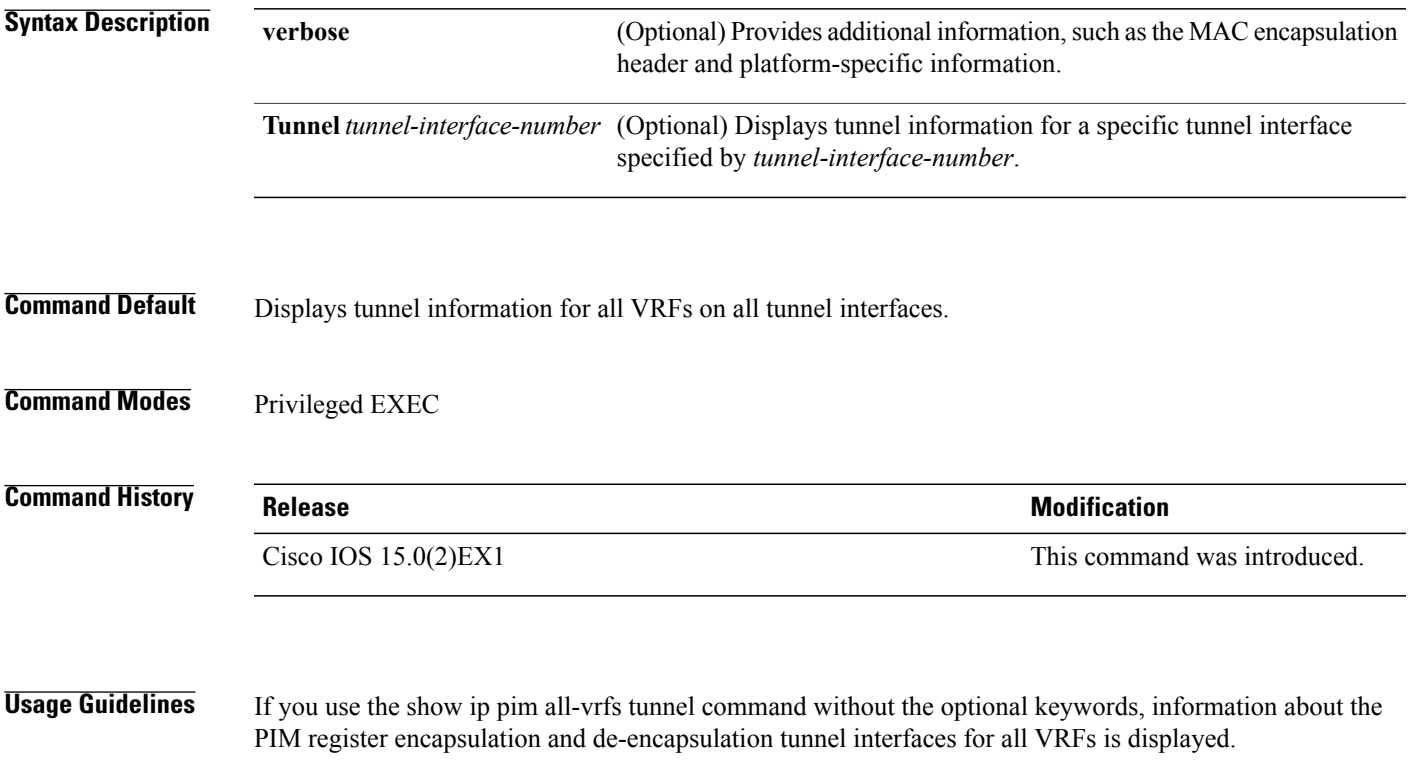

The PIM encapsulation tunnel is the register tunnel. An encapsulation tunnel is created for every known rendezvous point (RP) on every switch. The PIM decapsulation tunnel is the register decapsulation tunnel. A decapsulation tunnel is created on the RP for the address that is configured to be the RP address.

#### <span id="page-55-0"></span>**show ip pim autorp**

To display global information about auto-rp, use the **show ip pim autorp** command in privileged EXEC mode.

**show ip pim autorp**

- **Syntax Description** This command has no arguments or keywords.
- **Command Default** auto-rp is enabled by default.
- **Command Modes** Privileged EXEC mode

**Command History Release Release Release Modification** Cisco IOS 15.0(2)EX1 This command was introduced.

**Usage Guidelines** This command displays whether auto-rp is enabled or disabled.

**Examples** The following command output displays that auto-rp is enabled:

Switch# **show ip pim autorp**

AutoRP Information: AutoRP is enabled. RP Discovery packet MTU is 0. 224.0.1.40 is joined on GigabitEthernet1/0/1.

PIM AutoRP Statistics: Sent/Received RP Announce: 0/0, RP Discovery: 0/0

#### <span id="page-56-0"></span>**show ip pim bsr-router**

To display information related to Protocol Independent Multicast (PIM) bootstrap router (BSR) protocol processing, use the **show ip pim bsr-router** command in user EXEC or privileged EXEC mode.

**show ip pim bsr-router**

- **Syntax Description** This command has no arguments or keywords.
- **Command Default** None

**Command Modes** User EXEC Privileged EXEC

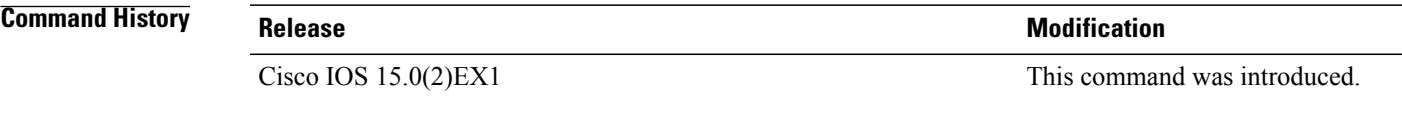

**Usage Guidelines** Like auto-rp, the BSR RP method can be configured. Once the BSR RP method is configured, entering this command will display the BSR router information.

**Examples** The following is sample output from the **show ip pim bsr-router** command:

Switch# **show ip pim bsr-router**

PIMv2 Bootstrap information This system is the Bootstrap Router (BSR) BSR address: 172.16.143.28 Uptime: 04:37:59, BSR Priority: 4, Hash mask length: 30 Next bootstrap message in 00:00:03 seconds Next Cand RP advertisement in 00:00:03 seconds. RP: 172.16.143.28(Ethernet0), Group acl: 6

# <span id="page-57-0"></span>**show ip pim tunnel**

To display information about the Protocol Independent Multicast (PIM) register encapsulation and decapsulation tunnels on an interface, use the **show ip pim tunnel** command.

**show ip pim** [**vrf** *vrf-name*] **tunnel** [**Tunnel** *interface-number* | **verbose**]

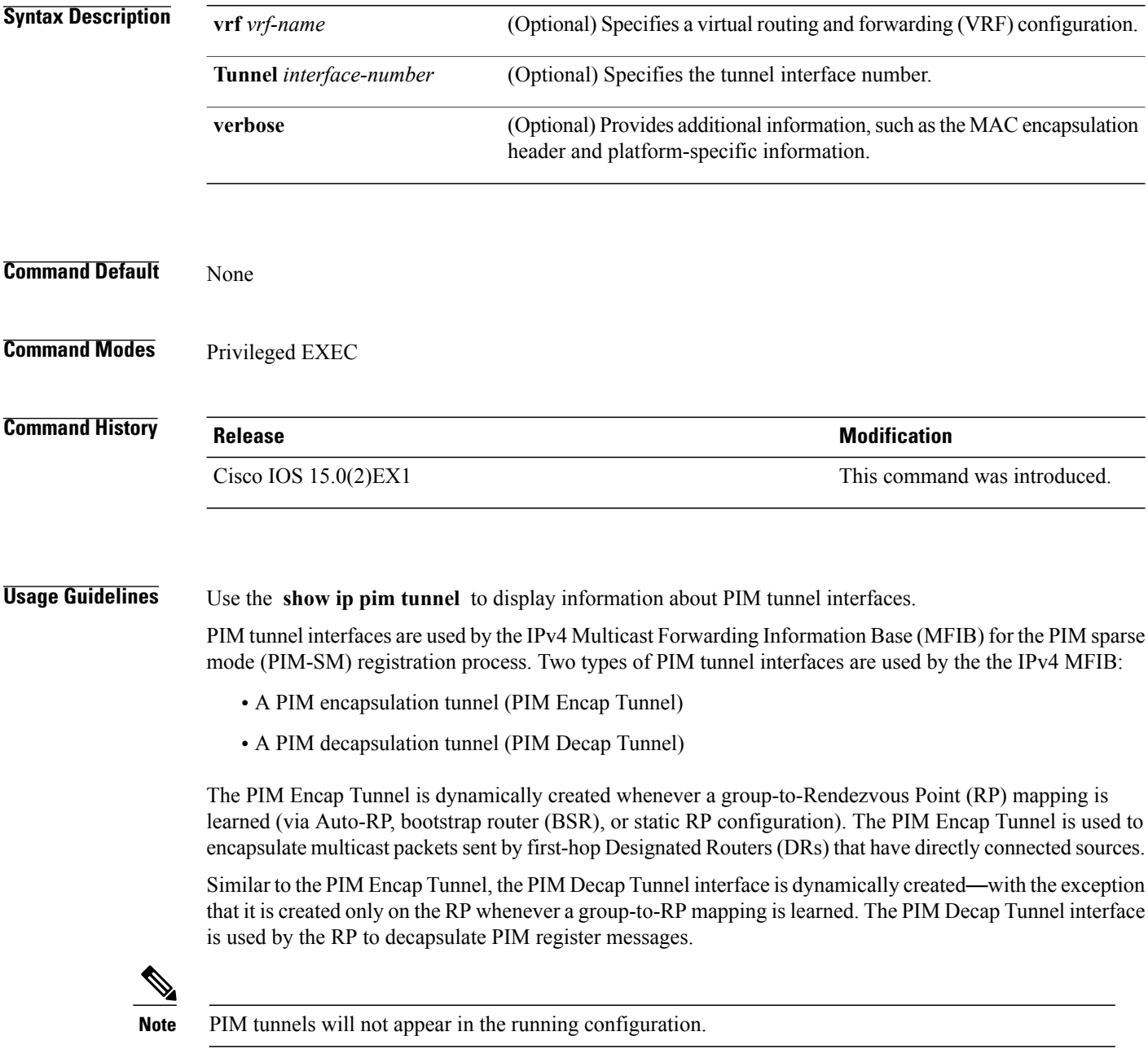

The following syslog message will appear when a PIM tunnel interface is created:

\* %LINEPROTO-5-UPDOWN: Line protocol on Interface Tunnel<interface\_number>, changed state to up

**Examples** The following is sample output from the **show ip pim tunnel** taken from a RP. The output is used to verify the PIM Encap and Decap Tunnel on the RP:

```
Switch# show ip pim tunnel
Tunnel0
   Type : PIM Encap
  RP : 70.70.70.1*
  Source: 70.70.70.1
Tunnel1*
  Type : PIM Decap
  RP : 70.70.70.1*
 Source: -R2#
```
 $\mathscr{D}$ 

**Note**

The asterisk (\*) indicates that the router is the RP. The RP will always have a PIM Encap and Decap Tunnel interface.

#### <span id="page-59-0"></span>**show mvr**

To display the current Multicast VLAN Registration (MVR) global parameter values, including whether or not MVR is enabled, the MVR multicast VLAN, the maximum query response time, the number of multicast groups, and the MVR mode (dynamic or compatible), use the **show mvr** privileged EXEC command without keywords.

**show mvr**

- **Syntax Description** This command has no arguments or keywords.
- **Command Modes** Privileged EXEC

**Command History Release Modification** Cisco IOS 15.0(2)EX1 This command was introduced.

**Examples** This is an example of output from the **show mvr** command:

Switch# **show mvr** MVR Running: TRUE MVR multicast VLAN: 1 MVR Max Multicast Groups: 256 MVR Current multicast groups: 0 MVR Global query response time: 5 (tenths of sec) MVR Mode: compatible

In the preceding display, the maximum number of multicast groups is fixed at 256. The MVR mode is either compatible (for interoperability with Catalyst 2900 XL and Catalyst 3500 XL switches) or dynamic (where operation is consistent with IGMP snooping operation and dynamic MVR membership on source ports is supported).

### <span id="page-60-0"></span>**show mvr interface**

To display the Multicast VLAN Registration (MVR) receiver and source ports, use the **show mvr interface** privileged EXEC command without keywords. To display MVR parameters for a specific receiver port, use the command with keywords.

**show mvr interface** [*interface-id* [**members** [**vlan** *vlan-id*]]]

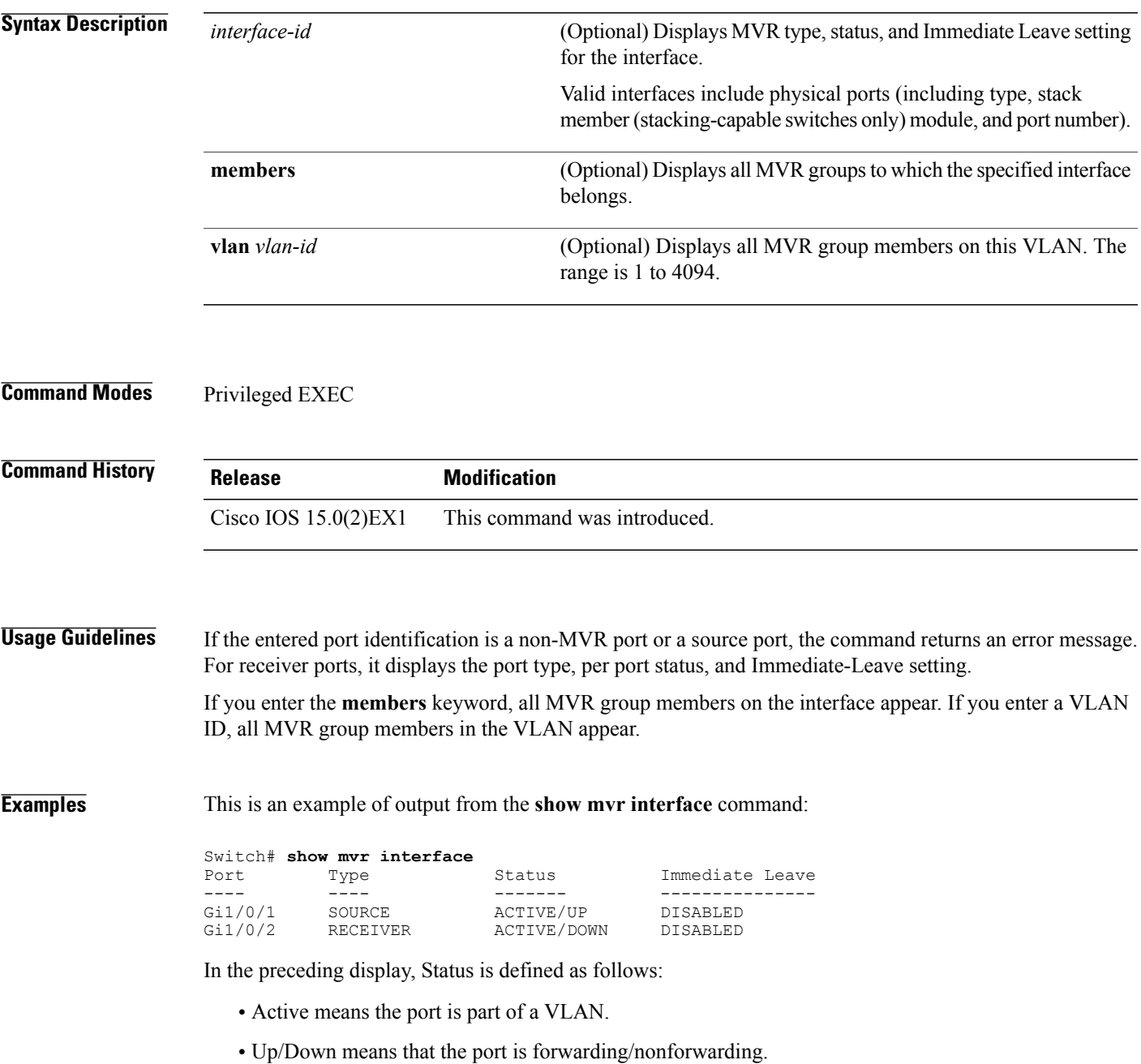

• Inactive means that the port is not yet part of any VLAN.

This is an example of output from the **show mvr interface** command for a specified port:

Switch# **show mvr interface gigabitethernet1/0/2** Type: RECEIVER Status: ACTIVE Immediate Leave: DISABLED

This is an example of output from the **show mvr interface** *interface-id* **members** command:

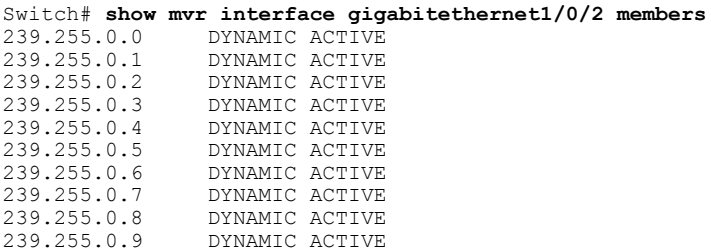

#### <span id="page-62-0"></span>**show mvr members**

To display all receiver and source ports that are currently members of an IP multicast group, use the **show mvr members** privileged EXEC command.

**show mvr members** [*ip-address*] [**vlan** *vlan-id*]

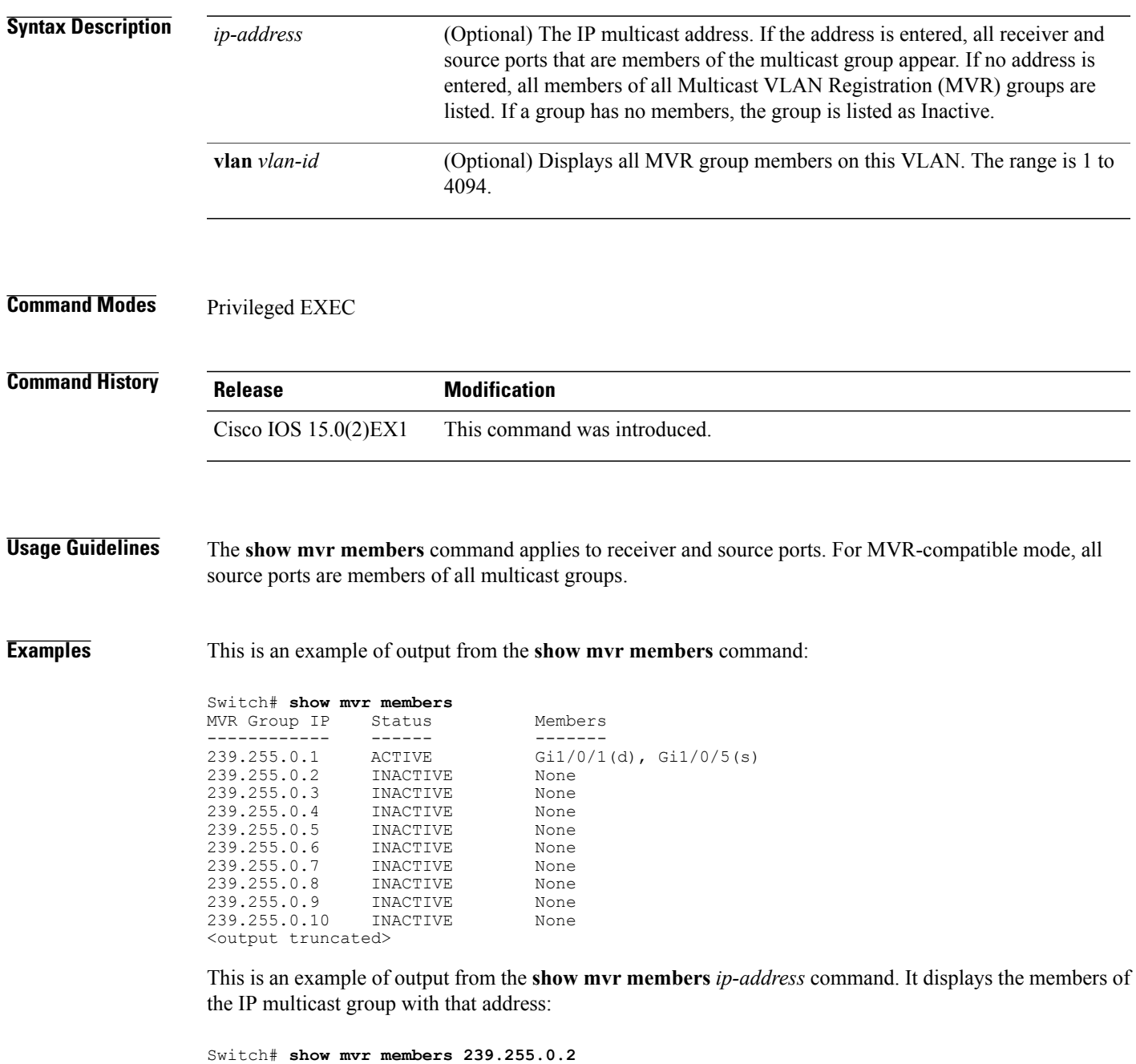

239.255.003.--22 ACTIVE Gi1//1(d), Gi1/0/2(d), Gi1/0/3(d), Gi1/0/4(d), Gi1/0/5(s)

# <span id="page-63-0"></span>**show platform ip multicast**

To display platform-dependent IP multicast tables and other information, use the **show platform ip multicast** privileged EXEC command.

**show platform ip multicast** {**acl-full-info | counters | groups** | **hardware [detail] | interfaces | locks | mdfs-routes | mroute-retry | retry | trace**}

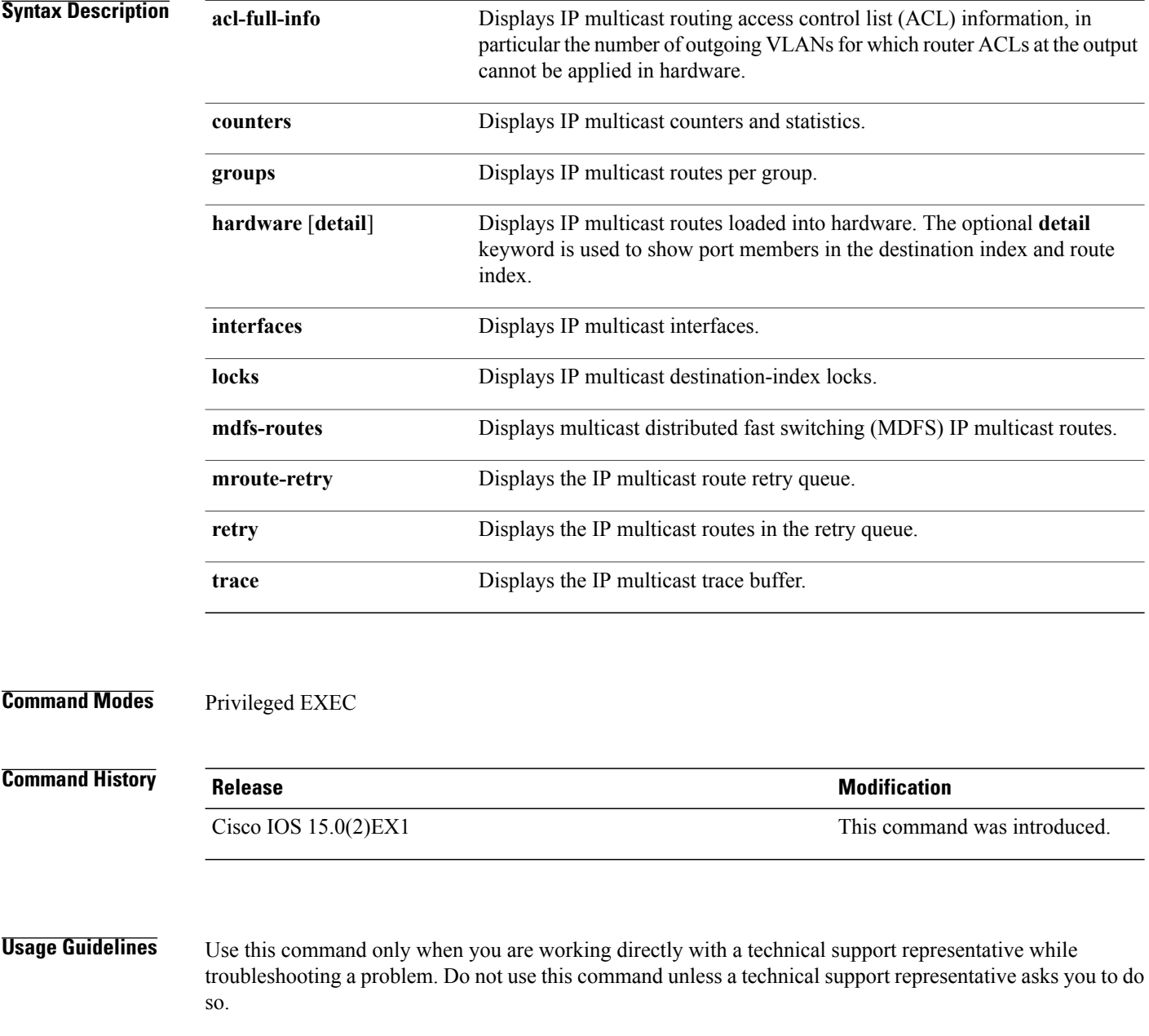

**Examples** This example shows how to display platform IP multicast information.

Switch# **show platform ip multicast**